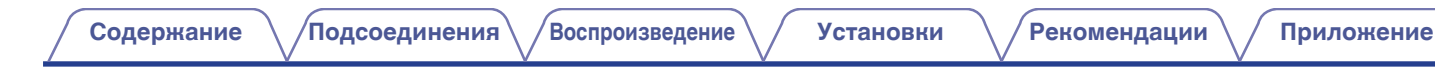

# **DENON®**

# **PMA-1600NE**

**Интегральный усилитель**

# . **Руководство пользователя**

На одном листе бумаги можно распечатать несколько страниц руководства в формате PDF.

**[панель](#page-6-0)**

**[Задняя](#page-9-0) [панель](#page-9-0)**

**[Передняя](#page-6-0)** 1 **[Пульт дистанционного](#page-11-0) [управления](#page-11-0)**

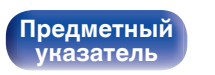

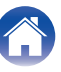

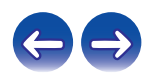

<span id="page-1-0"></span>**Содержание • [Подсоединения](#page-15-0) [Воспроизведение](#page-25-0)** / [Установки](#page-41-0) • У [Рекомендации](#page-42-0) / [Приложение](#page-50-0)

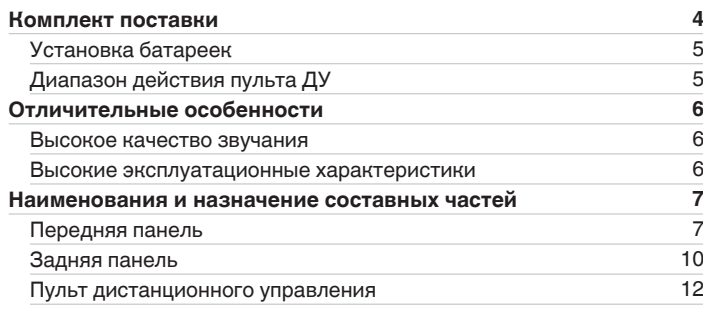

## **Подсоединения**

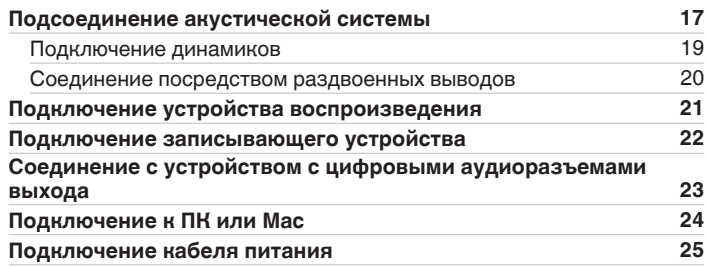

## **Воспроизведение**

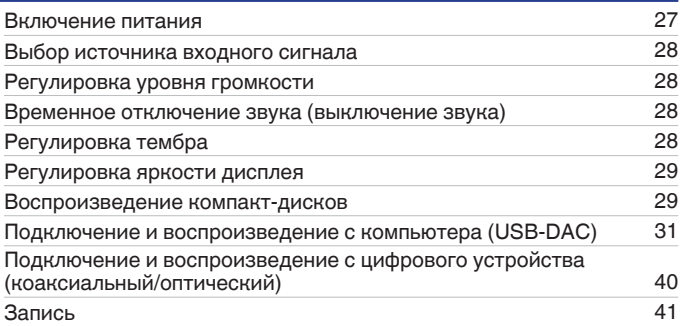

## **Установки**

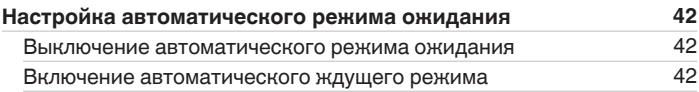

**[панель](#page-6-0)**

**[Задняя](#page-9-0) [панель](#page-9-0)**

**[Передняя](#page-6-0)** 2 **[Пульт дистанционного](#page-11-0) [управления](#page-11-0)**

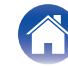

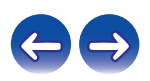

## **Рекомендации**

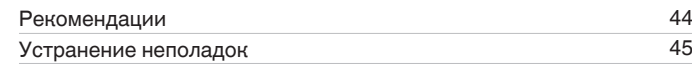

## **Приложение**

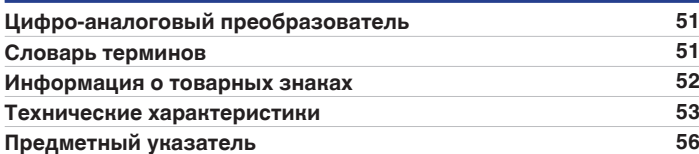

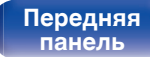

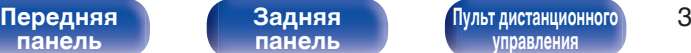

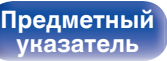

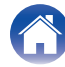

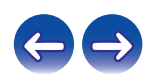

<span id="page-3-0"></span>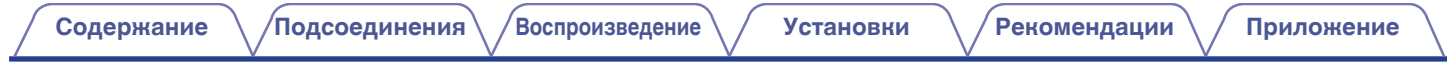

Благодарим за приобретение устройства Denon. Чтобы гарантировать его бесперебойную работу, пожалуйста, внимательно прочтите настоящее руководство пользователя, прежде чем приступить к эксплуатации изделия. Ознакомившись с руководством, используйте его в дальнейшей работе с устройством.

## **Комплект поставки**

Убедитесь в наличии следующих компонентов в комплекте поставки изделия.

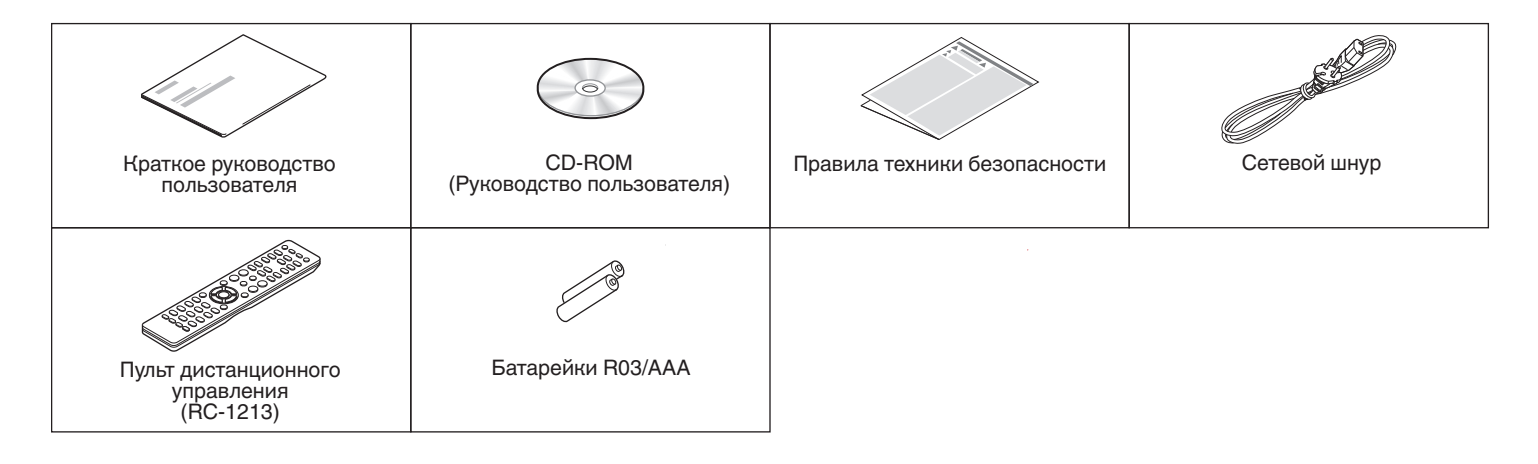

**[панель](#page-6-0)**

**[Задняя](#page-9-0) [панель](#page-9-0)**

**[Передняя](#page-6-0)** 4 **[Пульт дистанционного](#page-11-0) [управления](#page-11-0)**

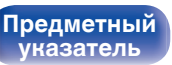

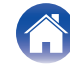

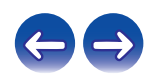

<span id="page-4-0"></span>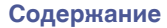

## **Установка батареек**

**1 Подвиньте заднюю крышку в направлении стрелки и снимите ее.**

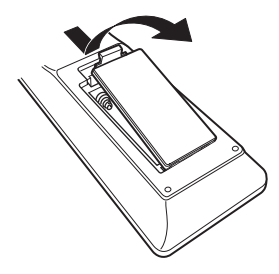

**2 Вставьте две батареи в отсек для батарей надлежащим образом как показано.**

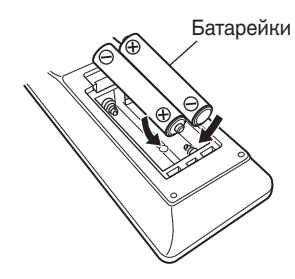

#### **ПРИМЕЧАНИЕ**

- Чтобы предотвратить ущерб или утечку жидкости из батареек:
	- 0 Запрещается пользоваться новой батарейкой вместе со старой.
	- Запрещается пользоваться батарейками разных типов.
- 0 Извлекайте батарейки из пульта ДУ при продолжительном перерыве в его использовании.
- 0 В случае утечки жидкости из батареек тщательно вытрите жидкость в отсеке для батареек и вставьте новые батарейки.

## **Диапазон действия пульта ДУ**

При управлении направляйте пульт ДУ на датчик ДУ.

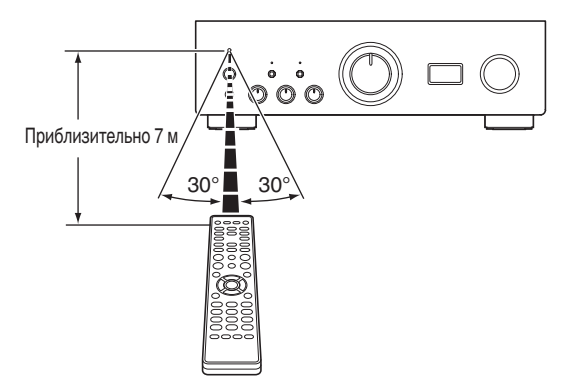

**3 Вставьте заднюю крышку на место.**

**[панель](#page-6-0)**

**[Задняя](#page-9-0) [панель](#page-9-0)**

**[Передняя](#page-6-0)** 5 **[Пульт дистанционного](#page-11-0) [управления](#page-11-0)**

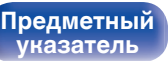

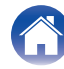

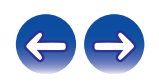

## <span id="page-5-0"></span>**Отличительные особенности**

#### **Высокое качество звучания**

#### 0 **Одна улучшенная двухтактная схема UHC-MOS**

Выходная стадия усилителя мощности построена на транзисторах UHC-MOS FET. Сила тока неизменной амплитуды составляет 30 А, сила мгновенного тока – 120 А. Устойчивость работы, зависящая от колебаний температуры, улучшена благодаря использованию для каскада усилителя напряжения выбранного первого каскада с двумя FET. Кроме того, благодаря использованию однокаскадного усилителя с обратной связью обеспечена стабилизация фазовых характеристик вплоть до высокого диапазона.

#### 0 **Источник питания**

Для полной реализации возможностей усовершенствованной двухтактной однокаскадной схемы UHC-MOS в этом мощном источнике питания используется двойной трансформатор с системой предотвращения рассеяния, диоды Шоттки с высокой токовой нагрузкой и специальный полярный конденсатор, обеспечивающий высокое качество звучания.

#### 0 **Механическое заземление**

В шасси предусмотрено 6 отдельных блоков, экранированных на уровне каждого сигнала, и подставка из материалов с высокой плотностью, реализующая концепцию механического основания, устраняя влияние, вызываемое внешними вибрациями, и предотвращая передачу вибрации трансформатора, внутреннего источника вибраций, на схему усилителя.

## **Высокие эксплуатационные характеристики**

#### 0 **Оборудовано функцией USB-DAC для поддержки воспроизведения звуковых источников высокого разрешения**

Данное устройство поддерживает воспроизведение аудиоформатов высокого разрешения, таких как файлы DSD (2,8/5,6/11,2 МГц) и файлы PCM до 384 кГц/32 бита. В результате этого на устройстве обеспечивается высококачественное воспроизведение файлов высокого разрешения с компьютера через соединение USB-B.

#### 0 **Разъемы DIGITAL AUDIO IN (COAXIAL/OPTICAL)**

Вы можете воспроизводить сигналы PCM до 192 кГц/24 бита посредством ввода цифровых аудиосигналов с внешнего устройства в эту установку.

#### 0 **Звуковой эквалайзер**

Будет удовлетворен даже любитель аналоговых записей, так как схема звукового эквалайзера для входа FET поддерживает MM/MC.

**[панель](#page-6-0)**

**[Передняя](#page-6-0)** 6 **[Пульт дистанционного](#page-11-0) [управления](#page-11-0)**

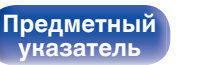

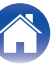

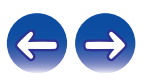

<span id="page-6-0"></span>**[Содержание](#page-1-0) [Подсоединения](#page-15-0) [Воспроизведение](#page-25-0) [Установки](#page-41-0) [Рекомендации](#page-42-0) [Приложение](#page-50-0)**

## **Наименования и назначение составных частей**

## **Передняя панель**

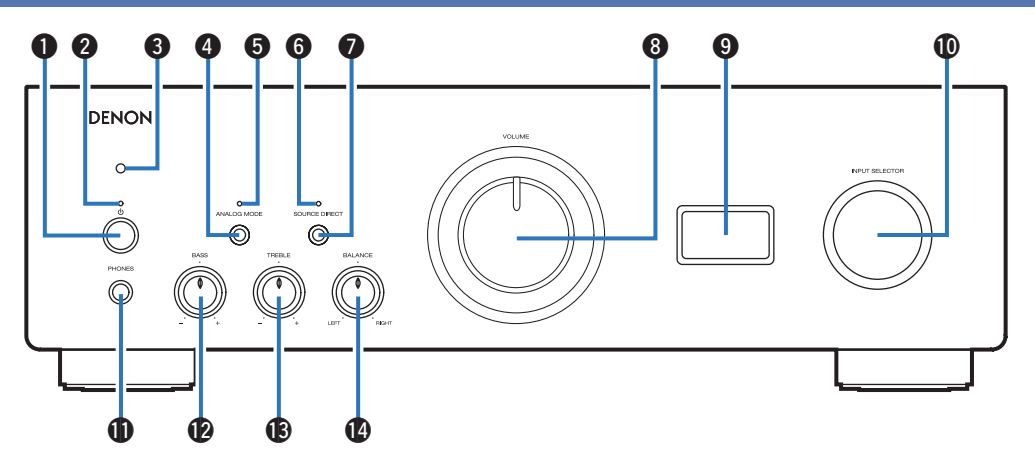

#### **• Кнопка управления питанием (** $\Phi$ **)**

Используется для включения и выключения питания. (№ [стр. 27\)](#page-26-0)

#### **В Индикатор питания**

**[Предметный](#page-55-0) [указатель](#page-55-0)**

Цвет индикатора питания отражает текущий режим:

- Питание включено: зеленый
- Режим ожидания: выкл
- Питание выключено : выкл
- При срабатывании схемы защиты : Красный (мигает)

# **панель**

**[Задняя](#page-9-0) [панель](#page-9-0)**

**Передняя** 7 **[Пульт дистанционного](#page-11-0) [управления](#page-11-0)**

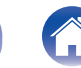

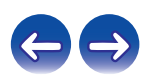

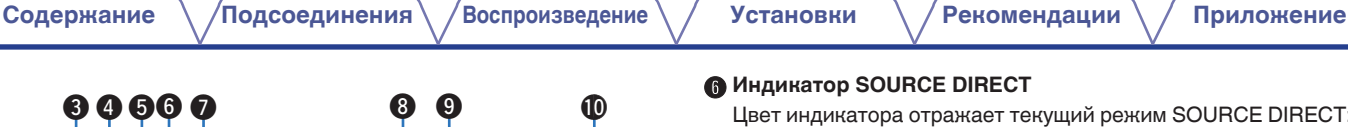

O O

#### C **Датчик пульта ДУ**

DENON  $\sim$ 

 $\frac{1}{\sqrt{2}}$ 

Используется для приема сигналов от пульта дистанционного управления. (С [стр. 5\)](#page-4-0)

#### **HHO KHO ANALOG MODE**

Используется для выбора режима ANALOG MODE. ( $\mathbb{Q}_F$  [стр. 30\)](#page-29-0)

#### **H Индикатор ANALOG MODE**

Цвет индикатора отражает текущий режим ANALOG MODE:

- $\bullet$  ANALOG MODE  $1/2$ : зеленый
- ANALOG MODE выключен: выкл

#### **MH Индикатор SOURCE DIRECT**

Цвет индикатора отражает текущий режим SOURCE DIRECT:

- Режим SOURCE DIRECT включен: зеленый
- 0 Режим SOURCE DIRECT выключен: выкл

#### **B Кнопка SOURCE DIRECT**

Используется для включения и выключения режима SOURCE DIRECT.  $(\sqrt[p]{p})$  [стр. 29\)](#page-28-0)

#### **В Регулятор VOLUME**

Используются для регулировки уровня громкости. (С [стр. 28\)](#page-27-0)

#### **6 Дисплей**

Используется для отображения информации, например имени источника входного сигнала, типа цифрового аудиосигнала и частоты дискретизации.

#### $\textcircled{\textsc{h}}$  Ручка выбора источника входного сигнала (INPUT **SELECTOR)**

Используется для выбора источника входного сигнала. (L СТр. 28)

**[панель](#page-6-0)**

**[Передняя](#page-6-0)** 8 **[Пульт дистанционного](#page-11-0) [управления](#page-11-0)**

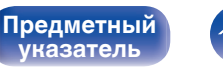

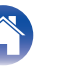

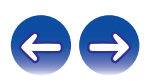

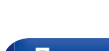

**[панель](#page-6-0)**

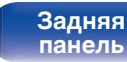

**[Передняя](#page-6-0)** 9 **[Пульт дистанционного](#page-11-0) [управления](#page-11-0)**

**[Предметный](#page-55-0) [указатель](#page-55-0)**

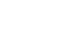

<span id="page-8-0"></span>**[Содержание](#page-1-0) [Подсоединения](#page-15-0) [Воспроизведение](#page-25-0) [Установки](#page-41-0) [Рекомендации](#page-42-0) [Приложение](#page-50-0)**

# DENON Q1 Q2 Q3 Q4

#### **Штекер наушников (PHONES)**

Используются для подключения наушников.

Отключите выход на динамики при использовании наушников.

#### **ПРИМЕЧАНИЕ**

0 Чтобы предотвратить ухудшение слуха, не следует слишком высоко поднимать уровень громкости при использовании наушников.

#### L **Регулятор BASS**

Настройка уровня громкости низких частот. ( $\mathbb{Q}$  [стр. 28\)](#page-27-0)

#### M **Регулятор TREBLE**

Настройка уровня громкости высоких частот. (С [стр. 28\)](#page-27-0)

#### **<sup>1</sup>** Регулятор BALANCE

Корректирует баланс громкости звука из левой и правой колонки. (С [стр. 28\)](#page-27-0)

•  $\mathbf{\Theta}$ ,  $\mathbf{\Theta}$  и  $\mathbf{\Theta}$  можно отрегулировать, когда  $\mathbf{\Theta}$  выключен (режим SOURCE DIRECT выключен).

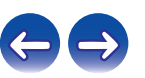

<span id="page-9-0"></span>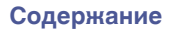

## **Задняя панель**

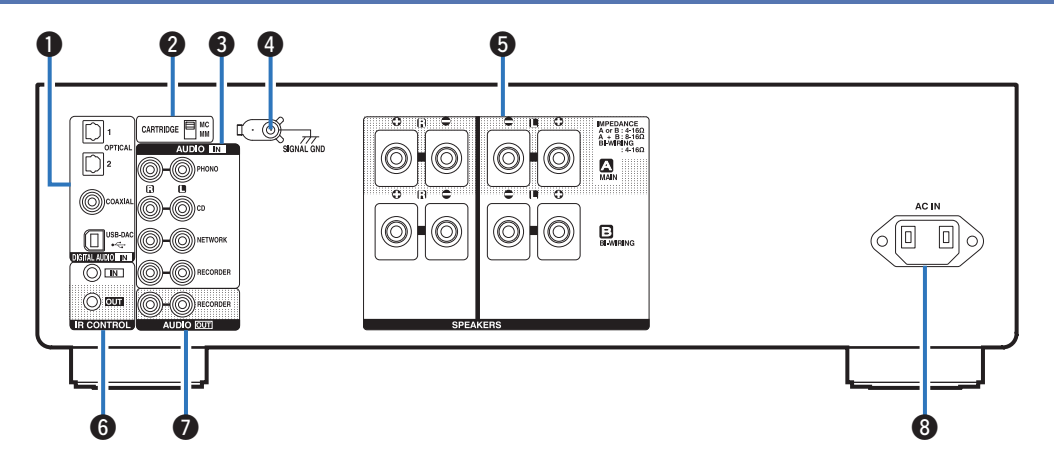

#### A **Разъемы DIGITAL AUDIO IN**

Используются для подключения устройств, оборудованных цифровыми выходными аудиоразъемами, и ПК.

- ["Соединение с устройством с цифровыми аудиоразъемами](#page-22-0) выхода"  $(\sqrt{\epsilon} \cdot \vec{r})$  стр. 23)
- ["Подключение к ПК или Мас" \(](#page-23-0) $\sqrt{\mathcal{D}}$  стр. 24)

#### **B Селекторный переключатель CARTRIDGE**

Выберите с помощью этого переключателя MM или MC согласно типу звукоснимателя, используемому в вашем проигрывателе виниловых дисков.

# **[панель](#page-6-0)**

**Задняя панель**

**[Передняя](#page-6-0) 10** Задняя ([Пульт дистанционного](#page-11-0) 10 **[управления](#page-11-0)**

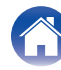

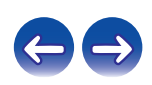

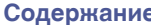

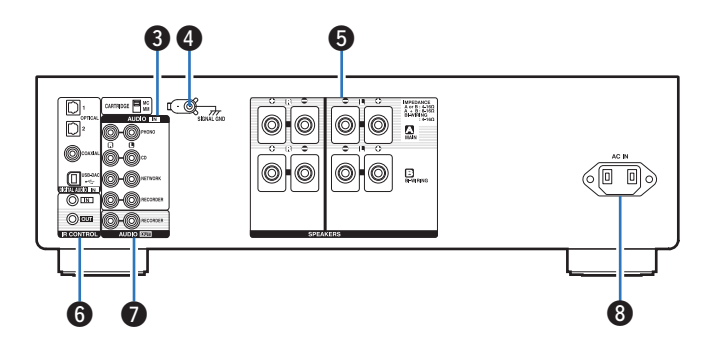

#### C **Аналоговые аудиоразъемы (AUDIO IN)**

Используются для подключения устройств, оборудованных аналоговыми аудиоразъемами.

- ["Подключение устройства воспроизведения" \(](#page-20-0)С стр. 21)
- ["Подключение записывающего устройства" \(](#page-21-0) $\mathbb{Q}$  стр. 22)

#### **D** Разъем SIGNAL GND

Используются для подключения к проигрывателю виниловых дисков.  $(\sqrt{\epsilon} \cdot \vec{r})$  [стр. 21\)](#page-20-0)

#### **B** Клеммы динамиков (SPEAKERS)

Используются для подключения динамиков. ( $\mathbb{F}$  [стр. 17\)](#page-16-0)

#### **Входные/выходные разъемы для пульта дистанционного управления (IR CONTROL IN/OUT)**

Используются для подключения сетевых аудиоплееров Denon с ИК-пультом дистанционного управления.

#### **B** Разъемы AUDIO OUT (RECORDER)

Используются для подключения входного разъема записывающего устройства. (С [стр. 22\)](#page-21-0)

#### **B** Вход AC (AC IN)

Используется для подключения шнура питания. (С [стр. 25\)](#page-24-0)

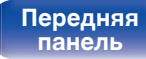

**[Передняя](#page-6-0) 11** Задняя [Пульт дистанционного](#page-11-0) 11 **[управления](#page-11-0)**

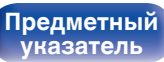

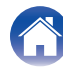

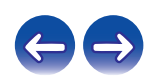

## <span id="page-11-0"></span>**Пульт дистанционного управления**

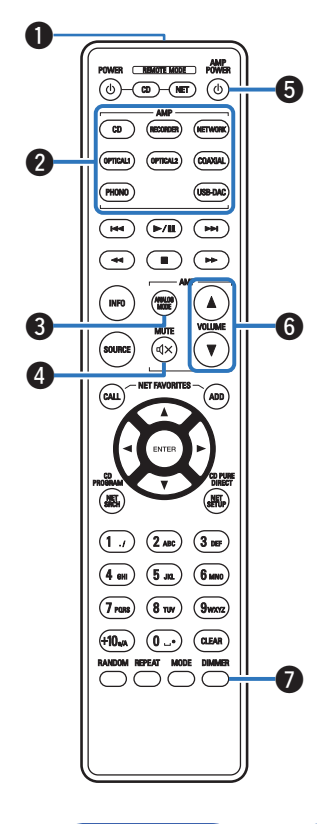

## **• Эксплуатация данного устройства**

#### A **Передатчик сигнала**

Используется для передачи сигналов с пульта дистанционного управления. (С [стр. 5\)](#page-4-0)

#### **В Кнопки выбора источника входного сигнала**

Используется для выбора источника входного сигнала. (С [стр. 28\)](#page-27-0)

#### **B** Кнопка ANALOG MODE

Используется для выбора режима ANALOG MODE. ( $\mathbb{Z}$  [стр. 30\)](#page-29-0)

#### **••** Кнопка MUTE ( $\phi$ X)

Используется для отключения звука. (С [стр. 28\)](#page-27-0)

#### **D** Кнопка управления питанием (AMP POWER  $\phi$ )

Используется для включения и выключения питания (режим ожидания).

(СТР [стр. 27\)](#page-26-0)

#### **B** Кнопки VOLUME ( $\blacktriangle$ **V**)

Используются для регулировки уровня громкости. (С [стр. 28\)](#page-27-0)

#### G **Кнопка DIMMER**

Используется для выбора яркости дисплея. (С [стр. 29\)](#page-28-0)

**[панель](#page-6-0)**

**[Передняя](#page-6-0) 12** Задняя Пульт дистанционного 12 **управления**

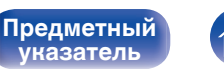

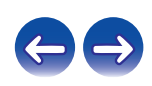

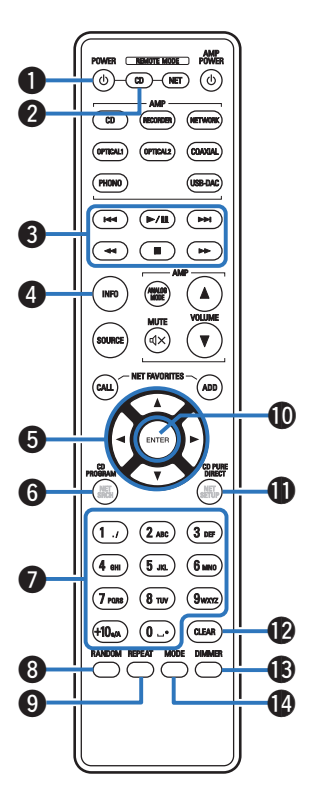

## ■ Управление CD-проигрывателем

Можно управлять CD-проигрывателем Denon.

- **Кнопка управления питанием (POWER**  $\phi$ **)**
- **Кнопка выбора режима дистанционного управления (REMOTE MODE CD)**
- C **Системные кнопки**
	- Кнопки пропуска  $(I \blacktriangleleft \blacktriangleleft \blacktriangleright \blacktriangleright I)$
	- Кнопка воспроизведения/паузы  $(\blacktriangleright/\blacksquare)$
	- Кнопки перемотки назад и перемотки вперед  $(\blacktriangleleft \blacktriangleleft / \blacktriangleright \blacktriangleright)$
	- Кнопка остановки  $($
- **В Кнопка информации (INFO)**
- **В Кнопки курсора** ( $\Delta \nabla \triangleleft \triangleright$ )
- F **Кнопка CD PROGRAM**
- G **Кнопки с цифрами (0 9, +10)**
- H **Кнопка RANDOM**
- I **Кнопка REPEAT**
- J **Кнопка ENTER**
- K **Кнопка CD PURE DIRECT**
- L **Кнопка CLEAR**
- M **Кнопка DIMMER**

**[указатель](#page-55-0)**

N **Кнопка MODE**

0 Пульт дистанционного управления может не работать с некоторыми продуктами.

**[панель](#page-6-0)**

**[Задняя](#page-9-0) [панель](#page-9-0)**

**[Передняя](#page-6-0) 13 [Пульт дистанционного](#page-11-0)** 13 **[управления](#page-11-0)**

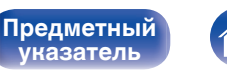

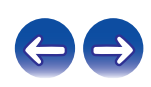

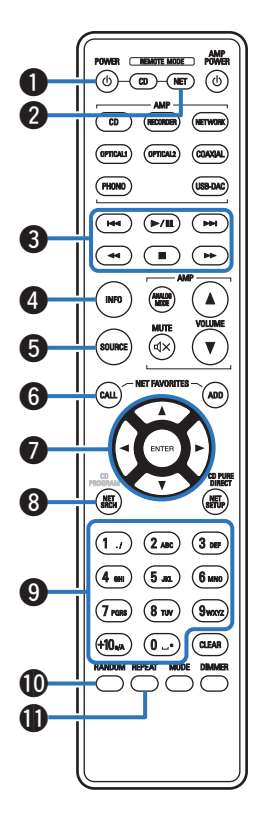

### **■ Управление сетевым аудиоплеером**

Чтобы управлять сетевым аудиоплеером Denon, нажмите кнопку REMOTE MODE NET для переключения дистанционного управления в режим работы сетевого аудиоплеера.

**• Кнопка управления питанием (POWER**  $\phi$ **)** 

**В Кнопка выбора режима дистанционного управления (REMOTE MODE NET)**

- **@** Системные кнопки
	- Кнопки пропуска  $(I \blacktriangleleft \blacktriangleleft \blacktriangleright \blacktriangleright I)$
	- $\bullet$  Кнопка воспроизведения/паузы ( $\blacktriangleright$ /II)
	- Кнопки перемотки назад и перемотки вперед  $(\blacktriangleleft \blacktriangleleft / \blacktriangleright \blacktriangleright )$
	- Кнопка остановки  $($
- **В Кнопка информации (INFO)**
- **Kнопка SOURCE**
- **Кнопка NET FAVORITES CALL**
- $\blacktriangleright$  Кнопки курсора ( $\triangle \triangledown \triangle \triangleright$ )
- H **Кнопка NET SRCH**
- I **Кнопки с цифрами (0 9, +10)**
- **D** Кнопка RANDOM
- **M** Кнопка REPEAT

**[Предметный](#page-55-0) [указатель](#page-55-0)**

**[панель](#page-6-0)**

**[Задняя](#page-9-0) [панель](#page-9-0)**

**[Передняя](#page-6-0) 14** Задняя ([Пульт дистанционного](#page-11-0)) 14 **[управления](#page-11-0)**

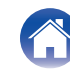

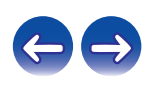

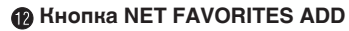

- M **Кнопка ENTER**
- N **Кнопка NET SETUP**
- **M** Кнопка CLEAR
- P **Кнопка DIMMER**
- **B** Кнопка MODE

- 0 Усилителем можно управлять с помощью кнопок управления усилителем даже тогда, когда выбран режим управления NET.
- 0 При пользовании пультом действуйте в соответствии с инструкциями по эксплуатации других устройств.
- 0 Пульт дистанционного управления может не работать с некоторыми продуктами.

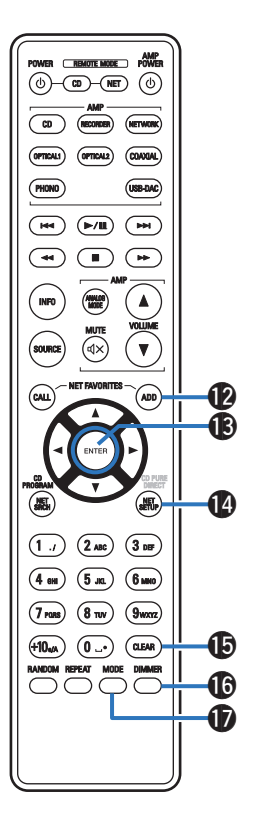

**[Задняя](#page-9-0) [панель](#page-9-0)**

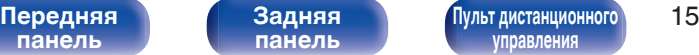

**[указатель](#page-55-0)**

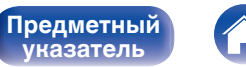

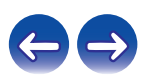

**[панель](#page-6-0)**

## <span id="page-15-0"></span>**• Содержание**

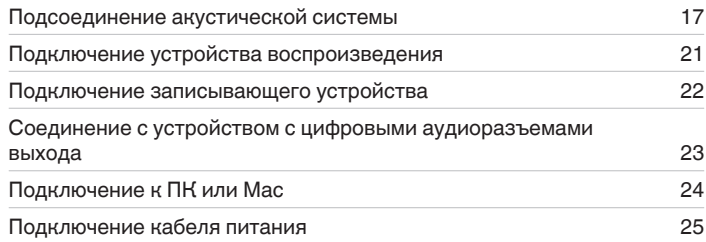

#### **ПРИМЕЧАНИЕ**

- 0 Не включайте устройство в розетку, пока не будут подсоединены все компоненты.
- 0 Не связывайте сетевые шнуры вместе с соединительными кабелями. Это может привести к возникновению фона переменного тока или другим помехам.

### **• Кабели, используемые для подключения**

К подключаемым устройствам используйте предназначенные им кабели.

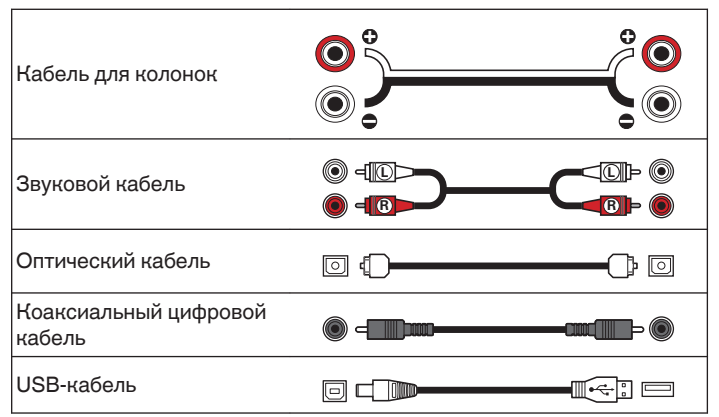

# **[панель](#page-6-0)**

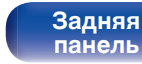

**[Передняя](#page-6-0) 16** Задняя [Пульт дистанционного](#page-11-0) 16 **[управления](#page-11-0)**

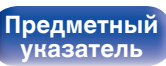

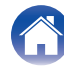

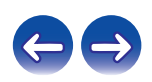

## <span id="page-16-0"></span>**Подсоединение акустической системы**

#### **ПРИМЕЧАНИЕ**

- Перед подключением акустической системы отключите шнур питания устройства из розетки.
- 0 Выполняйте подсоединение таким образом, чтобы центральные проводники кабеля акустической системы не выступали из клеммы громкоговорителя. Возможно срабатывание схемы защиты при соприкосновении центральных проводников с задней панелью или при соприкосновении проводов + и - друг с другом. [\("Схема защиты" \(](#page-51-0)СТ стр. 52))
- Запрещается прикасаться к клеммам акустической системы при включенном сетевом шнуре. Это может привести к поражению электрическим током.
- 0 Для работы с усилителем используйте акустические системы с сопротивлением, указанным в таблице ниже.

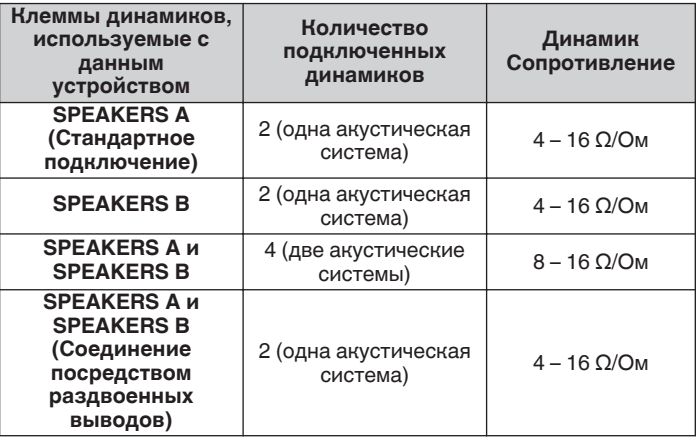

#### **Подключение кабелей к акустической системе**

Внимательно проверьте левый (Л) и правый (П) каналы и полярность + (красный) и – (черный) на колонках, присоединенных к устройству, и подключите каналы в соответствии с указанной маркировкой.

**1 Срежьте около 10 мм изоляции с провода колонок, затем или крепко скрутите сердечник провода, или воспользуйтесь клеммами для подключения.**

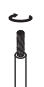

**2 На колонках поверните разъемы для подключения против часовой стрелки и немного ослабьте их.**

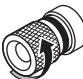

**3 Вставьте многожильный провод кабеля динамиков полностью в разъем динамиков.**

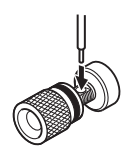

**[панель](#page-6-0)**

**[Передняя](#page-6-0) 17** Задняя ([Пульт дистанционного](#page-11-0)) 17 **[управления](#page-11-0)**

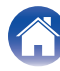

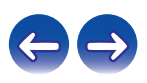

**4 На колонках поверните разъемы для подключения по часовой стрелке и затяните их.**

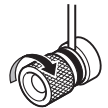

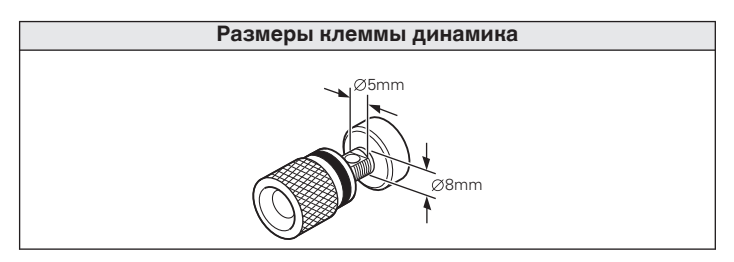

**[панель](#page-6-0)**

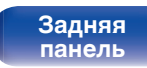

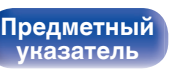

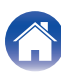

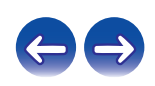

## <span id="page-18-0"></span>**Подключение динамиков**

Данное устройство оснащено двумя наборами клемм динамиков (SPEAKER A и SPEAKER B). Один набор динамиков можно подключить к каждому набору разъемов и в общем можно подключить два набора динамиков.

С клемм для подключения акустических систем SPEAKERS A и SPEAKERS B снимается один и тот же сигнал.

Если подключается только одна акустическая система, то можно использовать клеммы либо для SPEAKERS А, либо для SPEAKERS B.

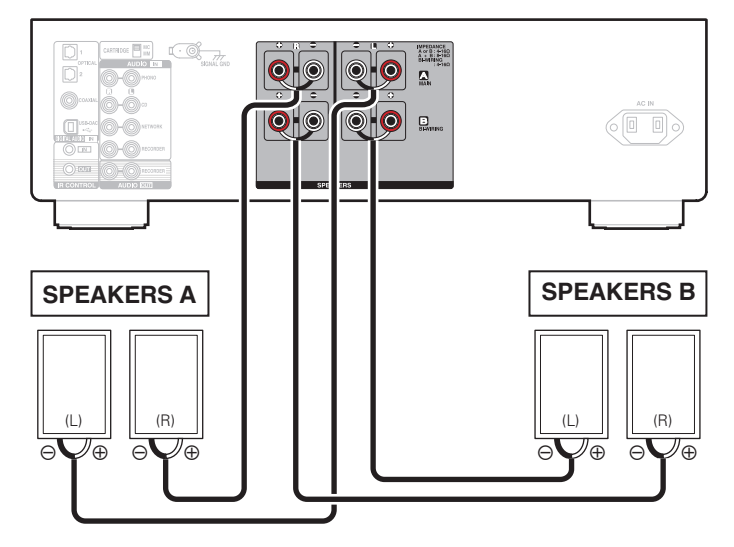

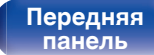

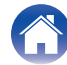

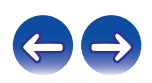

<span id="page-19-0"></span>

## **Соединение посредством раздвоенных выводов**

Такое соединение ограничивает влияние интерференции сигналов ВЧ-динамиками (высокочастотные динамики) и НЧ-динамиками (низкочастотные динамики), позволяя наслаждаться высококачественным воспроизведением.

При использовании акустических систем, допускающих раздельное подключение частот посредством раздвоенных выводов, соединяйте средне- и высокочастотные клеммы c SPEAKERS A (или SPEAKERS B), а низкочастотные клеммы – с SPEAKERS B (или SPEAKERS A).

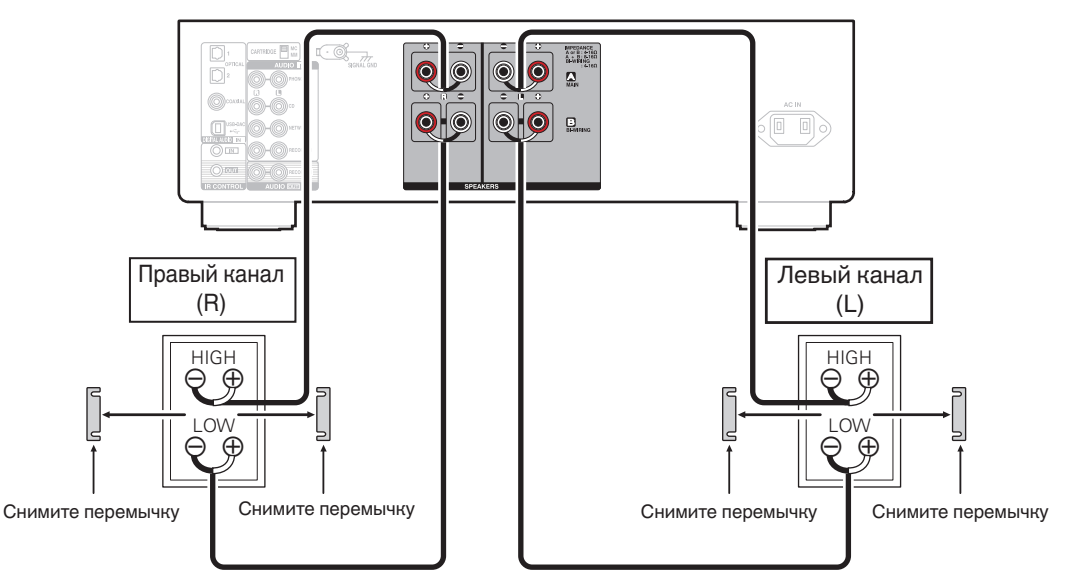

**[панель](#page-6-0)**

**[Задняя](#page-9-0) [панель](#page-9-0)**

**[Передняя](#page-6-0)** 20 **[Пульт дистанционного](#page-11-0) [управления](#page-11-0)**

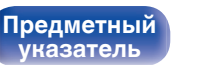

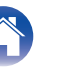

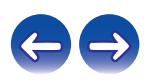

## <span id="page-20-0"></span>**Подключение устройства воспроизведения**

К данному устройству можно подключать проигрыватели виниловых дисков, CD-проигрыватели и сетевые аудиоплееры. Если установить "PHONO" в качестве источника входного сигнала устройства и случайно увеличить громкость без подключения проигрывателя, из динамиков может раздаваться фоновый шум.

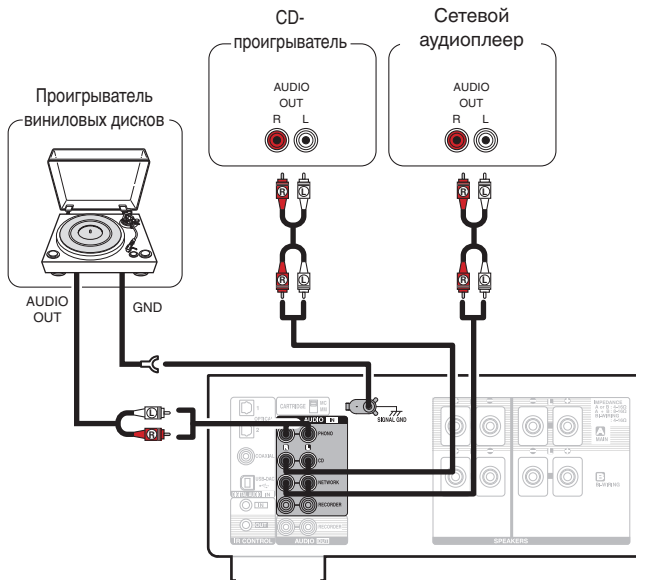

#### **ПРИМЕЧАНИЕ**

- 0 Клемма заземления (SIGNAL GND) данного устройства не предназначена для защиты заземления. Если данный разъем подсоединен при наличии большого количества шума, шум можно уменьшить. Обратите внимание, что в зависимости от проигрывателя виниловых дисков подключение заземления может вызвать обратный эффект и увеличить шум. В таком случае необходимость подключения заземления отсутствует.
- Входные клеммы PHONO закорочены специальной вилкой. Снимите эту вилку для подключения проигрывателя. Сохраните извлеченную закорачивающую вилку в безопасном месте и не потеряйте ее.

**[панель](#page-6-0)**

**[Задняя](#page-9-0) [панель](#page-9-0)**

**[Передняя](#page-6-0)** 21 **[Пульт дистанционного](#page-11-0) [управления](#page-11-0)**

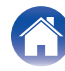

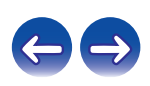

# **Подключение записывающего устройства**

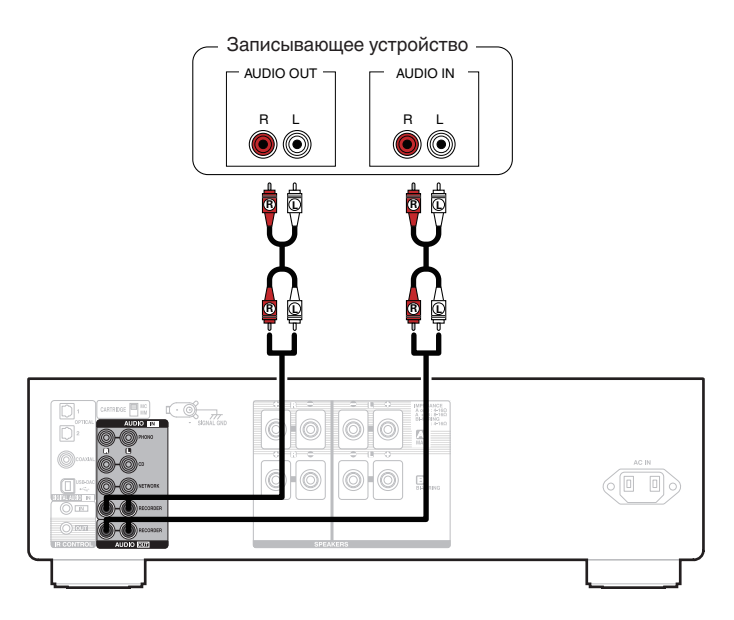

<span id="page-21-0"></span>**[Содержание](#page-1-0) [Подсоединения](#page-15-0) [Воспроизведение](#page-25-0) [Установки](#page-41-0) [Рекомендации](#page-42-0) [Приложение](#page-50-0)**

#### **ПРИМЕЧАНИЕ**

• Не допускается установка коротко замкнутого контактного разъема в выходные разъемы для записи (AUDIO OUT RECORDER). Это может привести к повреждению.

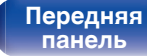

**[Задняя](#page-9-0) [панель](#page-9-0)**

**[Передняя](#page-6-0)** 22 **[Пульт дистанционного](#page-11-0) [управления](#page-11-0)**

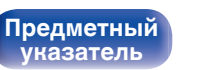

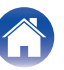

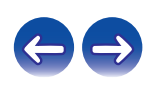

# <span id="page-22-0"></span>**Соединение с устройством с цифровыми аудиоразъемами выхода [Содержание](#page-1-0) [Подсоединения](#page-15-0) [Воспроизведение](#page-25-0) [Установки](#page-41-0) [Рекомендации](#page-42-0) [Приложение](#page-50-0)**

Используйте данное соединение для ввода цифровых аудиосигналов в данное устройство и их преобразования для воспроизведения с помощью цифро-аналогового преобразователя данного устройства. ( $\mathscr{C}$  [стр. 31\)](#page-30-0)

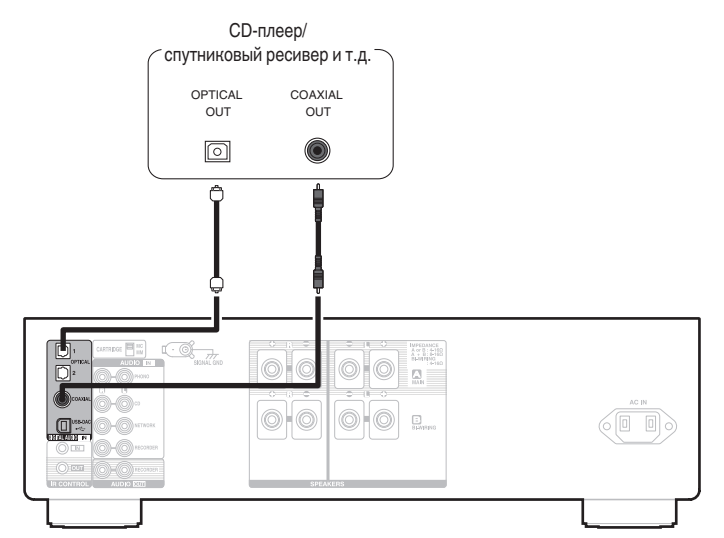

#### **ПРИМЕЧАНИЕ**

**[панель](#page-6-0)**

0 Линейные сигналы PCM с частотой дискретизации 32 кГц, 44,1 кГц, 48 кГц, 88,2 кГц, 96 кГц, 176,4 кГц или 192 кГц могут служить входными сигналами для этого устройства.

> **[Предметный](#page-55-0) [указатель](#page-55-0)**

• Не следует подавать на вход сигналы, отличные от PCM, например Dolby Digital, DTS или AAC. Это приведет к возникновению шумов и возможному повреждению акустической системы.

**[управления](#page-11-0)**

**[Передняя](#page-6-0)** 23 **[Пульт дистанционного](#page-11-0)**

**[Задняя](#page-9-0) [панель](#page-9-0)**

## <span id="page-23-0"></span>**Подключение к ПК или Мас**

При подключении компьютера через порт USB-DAC на задней панели данного устройства с помощью имеющегося в продаже USB-кабеля подключения, данное устройство может использоваться в качестве цифро-аналогового преобразователя. ( $\mathbb{F}$  [стр. 31\)](#page-30-0)

#### **ПРИМЕЧАНИЕ**

- Перед тем как подключить данное устройство к компьютеру с помощью USB, установите драйвер программного обеспечения на компьютер. ((F) [стр. 32\)](#page-31-0)
- Загрузите программный драйвер со страницы PMA-1600NE веб-сайта Denon.
- Для подключения к компьютеру используйте кабель длиной не более 3 м.

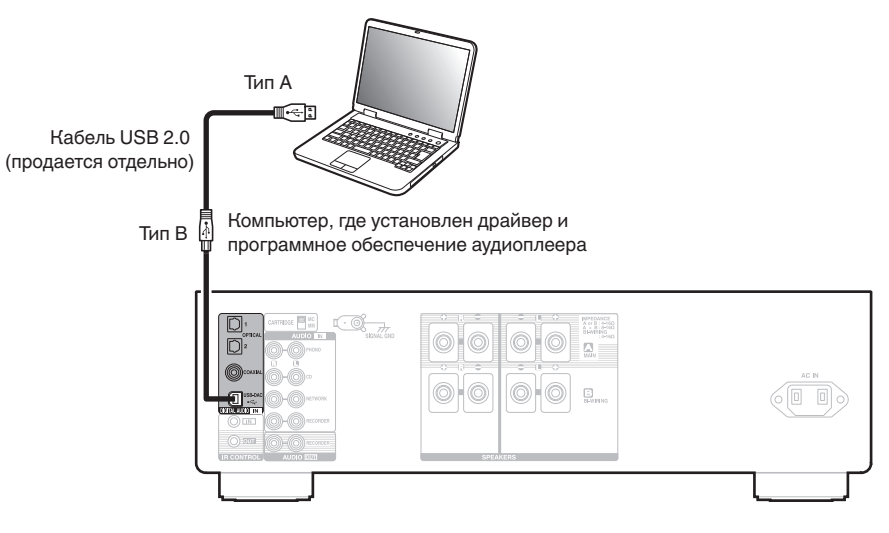

**[панель](#page-6-0)**

**[Задняя](#page-9-0) [панель](#page-9-0)**

**[Передняя](#page-6-0)** 24 **[Пульт дистанционного](#page-11-0) [управления](#page-11-0)**

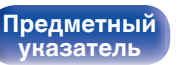

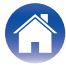

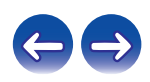

<span id="page-24-0"></span>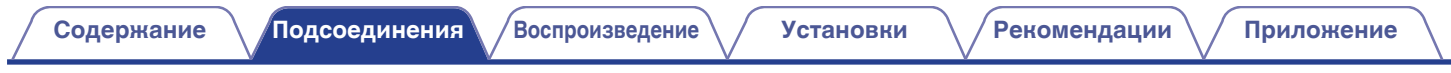

## **Подключение кабеля питания**

Прежде чем подключать к усилителю шнур питания, выполните все необходимые соединения.

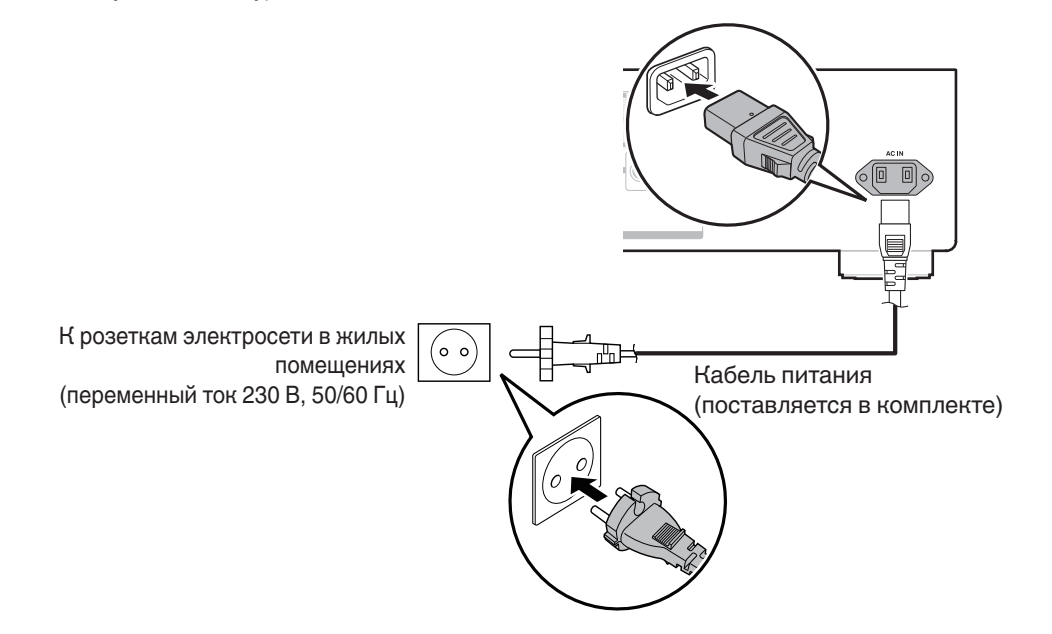

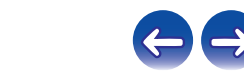

**[панель](#page-6-0)**

**[Задняя](#page-9-0) [панель](#page-9-0)**

**[Передняя](#page-6-0)** 25 **[Пульт дистанционного](#page-11-0) [управления](#page-11-0)**

<span id="page-25-0"></span>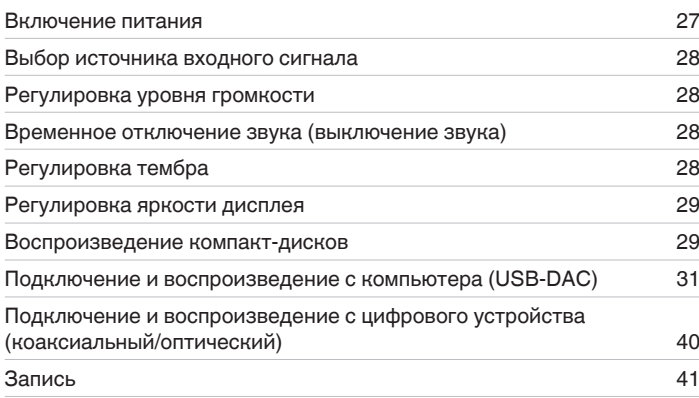

**[панель](#page-6-0)**

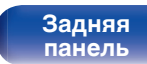

**[Передняя](#page-6-0)** 26 **[Пульт дистанционного](#page-11-0) [управления](#page-11-0)**

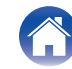

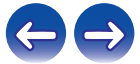

<span id="page-26-0"></span>**[Содержание](#page-1-0) [Подсоединения](#page-15-0) [Воспроизведение](#page-25-0) [Установки](#page-41-0) [Рекомендации](#page-42-0) [Приложение](#page-50-0)**

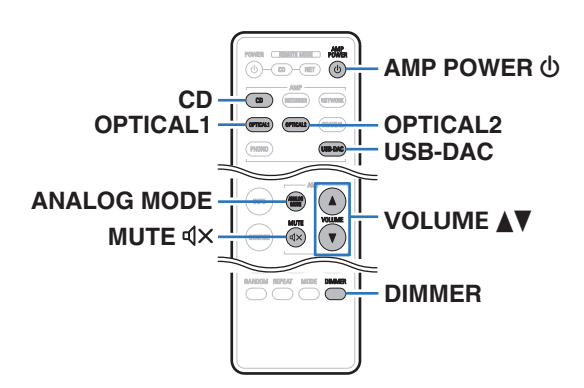

#### **Индикатор питания**

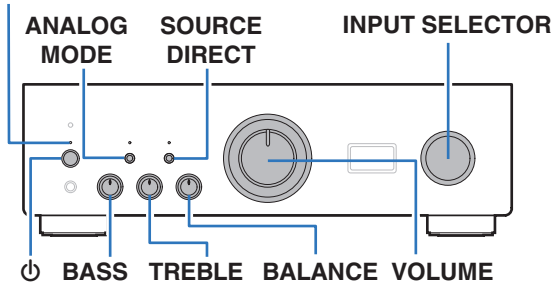

#### **Включение питания**

**1 Нажмите на устройстве кнопку** X**, чтобы включить питание.**

Индикатор питания станет зеленым.

 $\bullet$  Нажмите кнопку AMP POWER  $\bullet$  на пульте дистанционного управления, чтобы вывести устройство из режима ожидания.

### **Переключение питания в режим ожидания**

#### **Нажмите кнопку AMP POWER**  $\phi$ **.**

Устройство переключится в режим ожидания.

#### **ПРИМЕЧАНИЕ**

• Питание продолжает подаваться на некоторые цепи даже тогда, когда питание находится в режиме ожидания. Перед тем как надолго уехать из дома или отправиться в отпуск, нажмите  $\Phi$  на основном блоке, чтобы выключить питание, или выньте шнур питания из розетки.

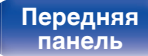

**[Задняя](#page-9-0) [панель](#page-9-0)**

**[Передняя](#page-6-0)** 27 **[Пульт дистанционного](#page-11-0) [управления](#page-11-0)**

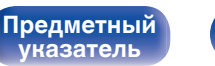

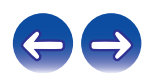

## <span id="page-27-0"></span>**Выбор источника входного сигнала**

**1 Для начала воспроизведения нажмите кнопку выбора источника входного сигнала.**

Выбранный источник входного сигнала отобразится на дисплее устройства.

• Источник входного сигнала также можно выбрать, повернув ручку INPUT SELECTOR на основном блоке.

## **Регулировка уровня громкости**

- **1 Используйте кнопку VOLUME** df **для регулировки уровня громкости.**
- 0 Громкость также можно настроить, повернув регулятор VOLUME на основном блоке.

## **Временное отключение звука (выключение звука)**

#### **Нажмите кнопку MUTE**  $d$ **X.**

На дисплее данного устройства отобразится индикация "MUTING".

 $\bullet$  Для включения звука снова нажмите кнопку MUTE  $\triangleleft \times$ .

## **Регулировка тембра**

- **1 Нажмите кнопку SOURCE DIRECT на основном блоке, чтобы выключить режим прямого источника.** Индикатор SOURCE DIRECT выключится.
- **2 Поверните BASS, TREBLE и BALANCE, чтобы отрегулировать тембр.**

**[панель](#page-6-0)**

**[Задняя](#page-9-0) [панель](#page-9-0)**

**[Передняя](#page-6-0)** 28 **[Пульт дистанционного](#page-11-0) [управления](#page-11-0)**

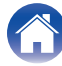

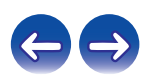

## <span id="page-28-0"></span>**Регулировка яркости дисплея**

Можно выбрать один из четырех уровней яркости дисплея.

#### **1 Нажмите кнопку DIMMER.**

- $\bullet$  С помощью кнопки DIMMER можно также управлять проигрывателем Super Audio CD DCD-1600NE. Таким образом, проигрыватель DCD-1600NE можно использовать одновременно с данным устройством. Если окажется, что у этих устройств разные настройки, нажмите и удерживайте эту кнопку в течение 2 секунд, чтобы установить на обоих устройствах настройки по умолчанию. Затем задайте нужную настройку.
- 0 Яркость дисплея по умолчанию установлена на максимальное значение.

## **Воспроизведение компакт-дисков**

В этом разделе в качестве примера взято воспроизведение компактдиска.

**1 Нажмите кнопку выбора источника входного сигнала (CD), чтобы переключить источник входного сигнала на "CD".**

На дисплее данного устройства отобразится индикация "CD".

- **2 Включите воспроизведение компакт-диска.**
- **3 Используйте кнопку VOLUME ▲ Для регулировки уровня громкости.**

## **Воспроизведение в режиме обхода схемы регулировки тембра**

Сигнал не проходит через схемы регулировки тембра (BASS, TREBLE и BALANCE), что при воспроизведении обеспечивает более качественный звук.

#### **1 Нажмите кнопку SOURCE DIRECT на основном блоке, чтобы включить режим прямого источника.** Загорится индикатор SOURCE DIRECT.

**[панель](#page-6-0)**

**[Передняя](#page-6-0)** 29 **[Пульт дистанционного](#page-11-0) [управления](#page-11-0)**

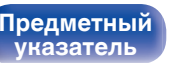

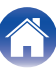

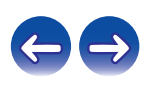

<span id="page-29-0"></span>**[Содержание](#page-1-0) [Подсоединения](#page-15-0) [Воспроизведение](#page-25-0) [Установки](#page-41-0) [Рекомендации](#page-42-0) [Приложение](#page-50-0)**

## **В Воспроизведение в ANALOG MODE**

Если ANALOG MODE включен для воспроизведения аналогового источника (PHONO, CD, NETWORK, RECORDER), питание на цифровой вход и дисплей не подается. Это позволяет насладиться высоким качеством звучания при воспроизведении без помех, создаваемых в цепи цифрового управления.

#### **1 Нажмите ANALOG MODE, чтобы включить аналоговый режим.**

• Загорится индикатор ANALOG MODE.

Нажмите кнопку ANALOG MODE, чтобы выбрать значение "ANALOG MODE Off", "ANALOG MODE 1" или "ANALOG MODE 2".

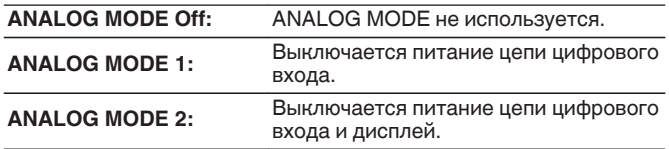

- Цифровой источник входного сигнала (COAXIAL, OPTICAL 1/2, USB-DAC) нельзя выбрать, если работает ANALOG MODE.
- 0 Источник входного сигнала автоматически переключается на CD, если включен ANALOG MODE во время воспроизведения цифрового источника входного сигнала (COAXIAL, OPTICAL 1/2, USB-DAC).
- 0 Связь между данным устройством и компьютером отключена, если включен ANALOG MODE, когда компьютер подключен к входному разъему USB-DAC данного устройства. Если устройство не сможет подключиться к компьютеру после повторного выключения ANALOG MODE, отсоедините и повторно подсоедините кабель USB или перезапустите аудиопроигрыватель на компьютере.
- При переключении аналогового режима цепь приглушения звука активируется примерно на 5 секунд.

**[панель](#page-6-0)**

**[Передняя](#page-6-0)** 30 **[Пульт дистанционного](#page-11-0) [управления](#page-11-0)**

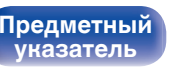

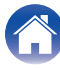

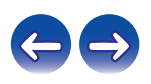

## <span id="page-30-0"></span>**Подключение и воспроизведение с компьютера (USB-DAC)**

Вы можете наслаждаться высококачественным воспроизведением звука из цифроаналогового преобразователя, встроенного в данное устройство, передавая на него музыкальные файлы с компьютера по кабелю USB.

- Перед тем как подключить это устройство к компьютеру с помощью USB, установите драйвер программного обеспечения на ваш компьютер.
- Для ОС Mac драйверы не нужно устанавливать.
- Вы также можете пользоваться любым продаваемым или скачиваемым программным обеспечением плеера для воспроизведения файлов на своем компьютере.

## ■ Компьютер (системные требования)

#### **ОС**

- Windows 7, Windows 8, Windows 8.1 или Windows 10
- 0 ОС Mac X 10.9, 10.10 или 10.11

#### **USB**

0 USB 2.0 : USB High speed/USB Audio Class Ver.2.0

#### **ПРИМЕЧАНИЕ**

• Работа данного устройства была проверена нами с использованием системные требования, но это не гарантирует работу всех систем.

- 0 **DSD это зарегистрированный товарный знак.**
- 0 **Microsoft, Windows 7, Windows 8, Windows 8.1 и Windows 10 являются либо зарегистрированными товарными знаками, либо товарными знаками корпорации Microsoft в США и/или других странах.**
- 0 **ASIO является товарным знаком Steinberg Media Technologies GmbH.**
- 0 **Apple, Macintosh и Mac OS это товарные знаки компании Apple Inc., зарегистрированные в США и других странах.**

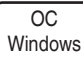

Установка специального драйвера (ССР [стр. 32\)](#page-31-0)

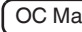

ОС Мас  $\bigcap$  Параметры аудио устройства ( $\mathbb{CP}$  [стр. 38\)](#page-37-0)

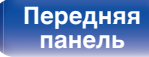

**[Передняя](#page-6-0) 3адняя ([Пульт дистанционного](#page-11-0)** 31 **[управления](#page-11-0)**

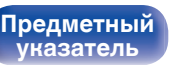

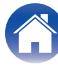

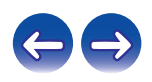

<span id="page-31-0"></span>

- **Установка специального драйвера (только для ОС Windows)**
- n **Установка драйвера программного обеспечения**
- **1 Отсоедините кабель USB, соединяющий компьютер и данное устройство.**
	- Драйвер невозможно правильно установить, если ваш компьютер подключен к устройству с помощью кабеля USB.
	- 0 Если устройство подключено к компьютеру с помощью кабеля USB и компьютер включен перед установкой, отсоедините кабель USB и перезагрузите компьютер.
- **2 Загрузите на ПК специальный драйвер из раздела "Download" на странице PMA-1600NE веб-сайта Denon.**
- **3 Распакуйте загруженный файл и дважды щелкните файл exe.**

### **4 Установите драйвер.**

(1) Выберите язык, используемый во время установки.  $\overline{2}$ ) Щелкните "ОК".

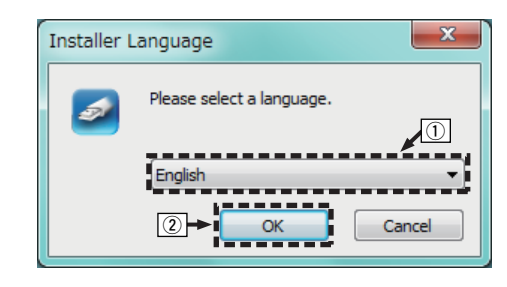

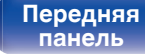

**[Передняя](#page-6-0)** 32 **[Пульт дистанционного](#page-11-0) [управления](#page-11-0)**

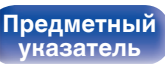

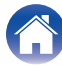

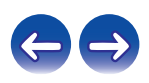

 $\circ$  На дисплее появится меню мастера. Шелкните "Next".

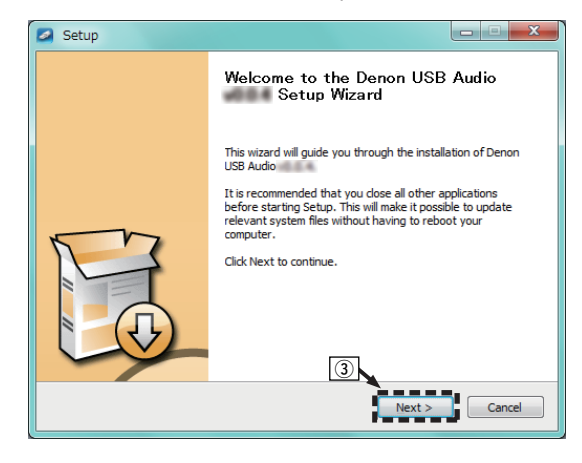

- D Прочтите Договор лицензирования программного обеспечения и щелкните "I accept the terms of the License Agreement".
- $(5)$  Щелкните "Next".

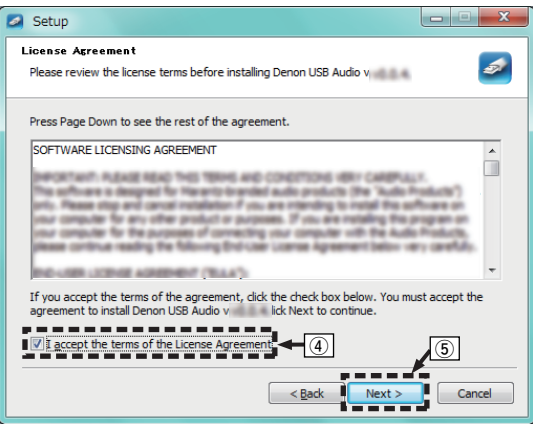

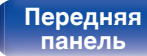

**[Передняя](#page-6-0)** 33 **[Пульт дистанционного](#page-11-0) [управления](#page-11-0)**

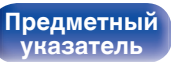

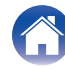

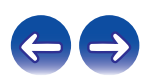

- $\binom{6}{6}$  Шелкните "Install" в начальном диалоговом окне установки.
	- Установка начинается. Не выполняйте никаких операций на компьютере, пока установка не завершиться.

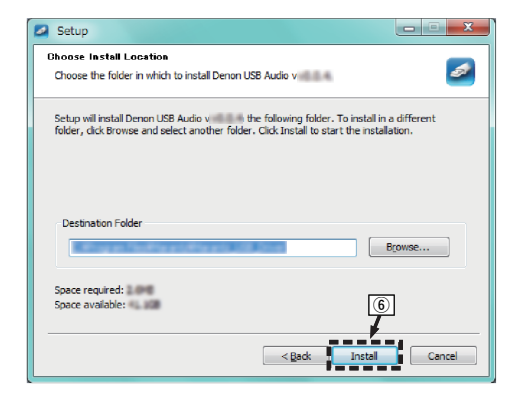

G Щелкните "Next".

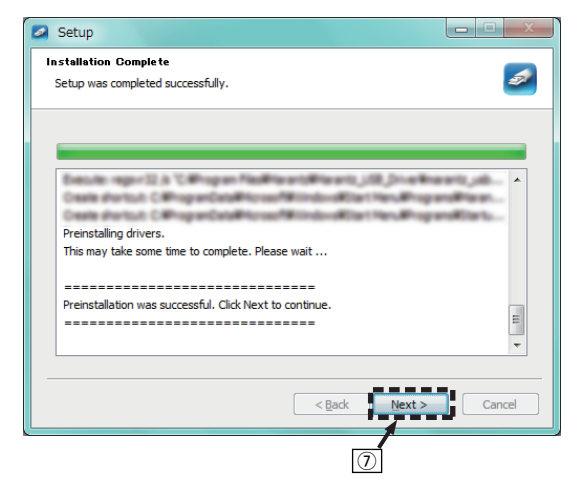

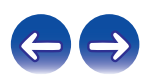

**[панель](#page-6-0)**

**[Задняя](#page-9-0) [панель](#page-9-0)**

**[Передняя](#page-6-0)** 34 **[Пульт дистанционного](#page-11-0) [управления](#page-11-0)**

 $\circ$  По завершении установки шелкните "Finish".

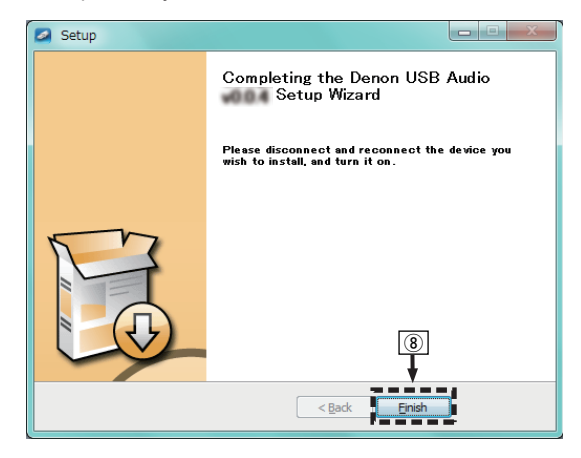

#### $\circ$  Шелкните "Да".

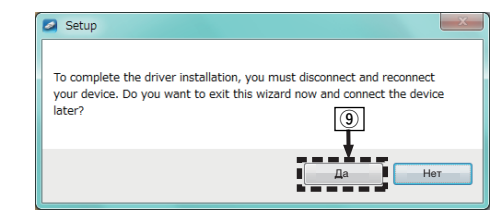

- **5 Когда питание устройства выключено, подключите устройство к компьютеру с помощью кабеля USB (продается отдельно).**
	- Дополнительные сведения о соединениях см. в разделе ["Подключение к ПК или Мас" \(](#page-23-0) $\overline{\mathscr{C}}$  стр. 24).

# **[панель](#page-6-0)**

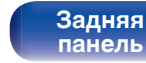

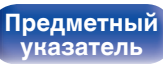

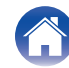

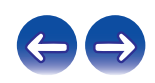

#### **7 Нажмите кнопку выбора источника входного сигнала (USB-DAC), чтобы переключить источник входного сигнала на "USB-DAC".**

**8 Проверка установленного драйвера.**

**6** Нажмите кнопку Ф на данном устройстве. • Когда питание устройства включено, компьютер автоматически находит его и подключается к нему.

- $\overline{A}$  Нажмите кнопку "Пуск" и выберите на компьютере "Панель управления".
	- Отображается список настроек панели управления.
- B Щелкните значок "Звук".
	- Появится окно меню звука.
- C Убедитесь, что напротив пункта "Устройство по умолчанию" в разделе " PMA-1600NE" вкладке "Воспроизведение" установлен флажок.
	- 0 Если флажком отмечено другое устройство, щелкните " PMA-1600NE" и "По умолчанию".

## **9 Проверка аудиовыхода.**

Выводит ТЕСТ-сигнал с компьютера и проверяет аудиовыход функции USB-DAC.

- A Выберите " PMA-1600NE" и щелкните "Свойства".
	- Появится окно "Свойства PMA-1600NE"

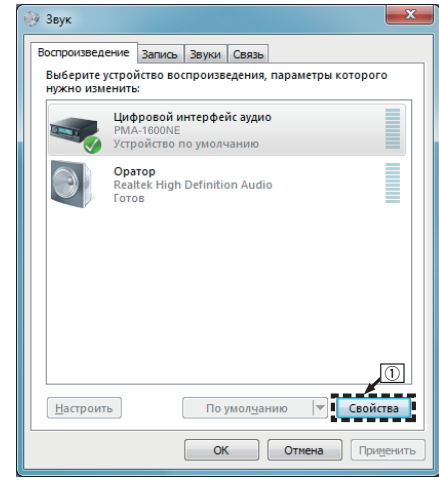

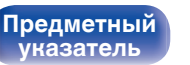

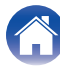

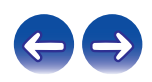

- B Щелкните вкладку "Дополнительно".
- $\overline{3}$ ) Выберите частоту дискретизации и скорость передачи данных, применяемые к цифро-аналоговому преобразователю.
	- 0 Рекомендуется выбрать "2 канал, 24 бит, 192000 Гц (Студийная запись)" (Windows 7).
	- 0 Рекомендуется выбрать "2 канал, 32 бит, 192000 Гц (Студийная запись)" (Windows 8/Windows 8.1/Windows 10).
- $\omega$  Шелкните "Применить".
- $(5)$  Щелкните "Проверка".
	- Убедитесь, что данное устройство воспроизводит звук, выводимый с компьютера.

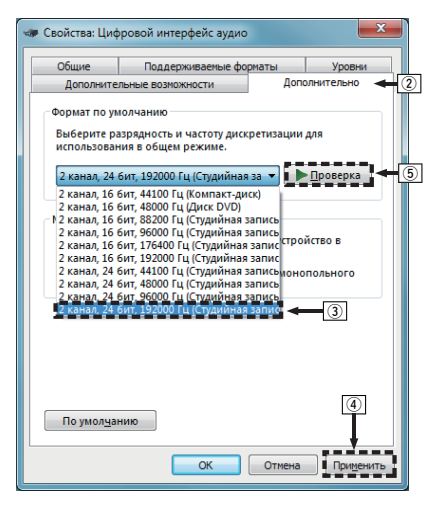

#### **ПРИМЕЧАНИЕ**

- Специальный драйвер должен быть установлен на ПК до того, как устройство будет подключено к ПК. Воспроизведение не будет работать надлежащим образом при подключении компьютера до установки специального драйвера.
- Этот режим может не поддерживаться некоторыми конфигурациями оборудования и программного обеспечения.
- 0 Для воспроизведения файлов с частотой дискретизации 352,8 кГц/384 кГц с понижением дискретизации требуется программное обеспечение проигрывателя, поддерживающее драйвер ввода-вывода потоковых аудиоданных Audio Stream Input Output (ASIO). Проверьте программное обеспечение проигрывателя, прежде чем воспроизводить файлы, использующие драйвер ASIO.
- 0 При наличии трудностей с воспроизведением звука с компьютера с помощью данного устройства см. раздел FAQ (Часто задаваемые вопросы) на веб-сайте www.denon.com. Кроме того, посетите страницу службы поддержки используемого аудиопроигрывателя.

# **[панель](#page-6-0)**

**[Задняя](#page-9-0) [панель](#page-9-0)**

**[Передняя](#page-6-0) 3адняя ([Пульт дистанционного](#page-11-0)** 37 **[управления](#page-11-0)**

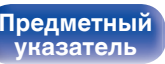

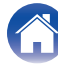

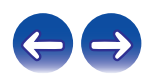

### <span id="page-37-0"></span>**■ Параметры аудио устройства (только на ОС Mac X)**

- (1) Когда питание устройства выключено, подключите устройство к Mac с помощью кабеля USB (продается отдельно).
	- Процедура подключения приведена в разделе "Подключение ПК или Mac". ( [стр. 24\)](#page-23-0)
- (2) Нажмите кнопку  $\phi$ .
- $\overline{3}$ ) Нажмите кнопку выбора источника входного сигнала (USB-DAC), чтобы переключить источник входного сигнала на "USB-DAC".
- $\alpha$ ) Переместите курсор к "Переход" на экране компьютера, а затем кликните "Утилиты".
	- Отображен сервисный список.
- E Дважды щелкните "Настройка Audio-MIDI".
	- Появится окно "Аудиоустройства".
- F Убедитесь в том, что "Использовать это устройство для вывода звука" отмечено в "PMA-1600NE".
	- Если отмечено другое устройство, выберите и "щелкните правой клавишей" пункт "PMA-1600NE", а затем выберите "Использовать это устройство для вывода звука".

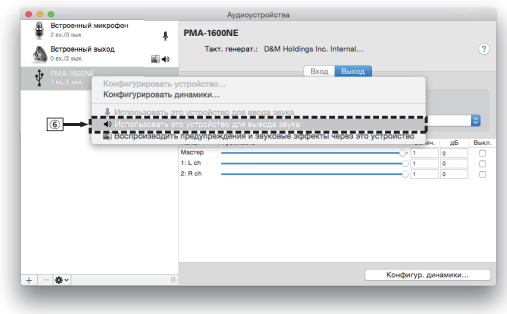

# **[панель](#page-6-0)**

**[Задняя](#page-9-0) [панель](#page-9-0)**

**[Передняя](#page-6-0)** 38 **[Пульт дистанционного](#page-11-0) [управления](#page-11-0)**

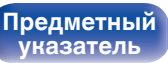

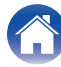

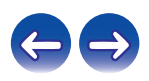

<span id="page-38-0"></span>

 $(7)$  Выберите формат "РМА-1600NE".

0 Обычно рекомендуется установить формат "384000,0 Гц" и "2 канал. -32 бит челое".

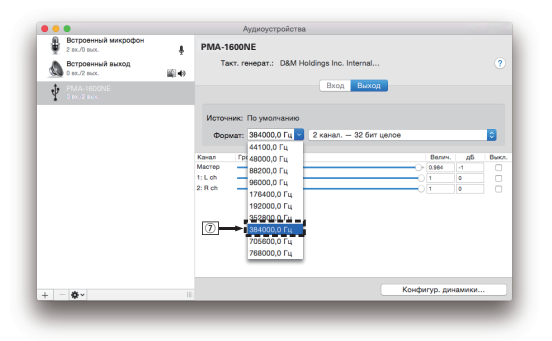

 $(8)$  Завершитв Настройка Audio-MIDI.

#### o **Воспроизведение**

Установите программное обеспечение любимого плеера на компьютер заранее.

Используйте порт USB-DAC на задней панели для подключения данного устройства к компьютеру.

#### **1 Нажмите кнопку выбора источника входного сигнала (USB-DAC), чтобы переключить источник входного сигнала на "USB-DAC".**

На дисплее данного устройства отобразится индикация "USB-DAC".

Начните воспроизведение в программном обеспечении плеера на компьютере.

Цифровой аудио сигнал, который является входящим, отображается следующим образом на дисплее.

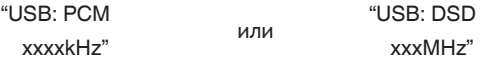

(xxxx указывает частоту дискретизации.)

- 0 Если частоту дискретизации невозможно определить, отобразится "Unlocked".
- 0 "Unsupported" отображается, когда входящие аудиосигналы не поддерживаются этим устройством.

**[панель](#page-6-0)**

**[Задняя](#page-9-0) [панель](#page-9-0)**

**[Передняя](#page-6-0)** 39 **[Пульт дистанционного](#page-11-0) [управления](#page-11-0)**

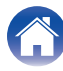

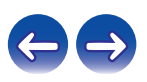

#### <span id="page-39-0"></span> $\blacksquare$  **Аудиосигналы, которые можно воспроизвести**

См. ["Цифро-аналоговый преобразователь" \(](#page-50-0) $\mathbb{F}$  стр. 51).

#### **ПРИМЕЧАНИЕ**

- Выполните на компьютере такие действия, как воспроизведение и остановка воспроизведения. В это время работа с кнопками на устройстве и пульте дистанционного управления будет невозможна.
- 0 При использовании устройства в качестве цифро-аналогового преобразователя, вывод звуковых сигналов не будет осуществляться через динамики компьютера.
- Если компьютер отсоединен от устройства во время работы программы воспроизведения музыки, это приложение может перестать отвечать на запросы. Всегда завершайте работу программного обеспечения для воспроизведения перед отсоединением компьютера.
- 0 При возникновении ошибки на компьютере, отсоедините USB-кабель и перезагрузите компьютер.
- Частота дискретизации программного обеспечения для воспроизведения музыки и частота дискретизации, отображаемая на устройстве, могут различаться.
- 0 Для подключения к компьютеру используйте кабель длиной не более 3 м.

**Подключение и воспроизведение с цифрового устройства (коаксиальный/ оптический)**

- **1 Подключите цифровое устройство к данному устройству.** ( $\sqrt{r}$  [стр. 23\)](#page-22-0)
- **2 Нажмите кнопку выбора источника входного сигнала (COAXIAL или OPTICAL 1/2), чтобы переключить источник входного сигнала на "COAXIAL" или "OPTICAL 1/2".**

Цифровой аудио сигнал, который является входящим, отображается следующим образом на дисплее.

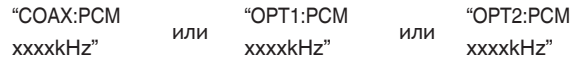

(xxxx указывает частоту дискретизации.)

- Если частоту дискретизации невозможно определить, отобразится "Unlocked".
- 0 "Unsupported" отображается, когда входящие аудиосигналы не поддерживаются этим устройством.

**[панель](#page-6-0)**

**[Передняя](#page-6-0)** 40 **[Пульт дистанционного](#page-11-0) [управления](#page-11-0)**

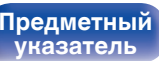

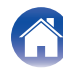

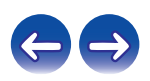

#### <span id="page-40-0"></span>o **Аудиосигналы, которые можно воспроизвести**

См. ["Цифро-аналоговый преобразователь" \(](#page-50-0)С стр. 51).

#### **ПРИМЕЧАНИЕ**

- Не следует подавать на вход сигналы, отличные от PCM, например Dolby Digital, DTS или AAC. Это приведет к возникновению шумов и возможному повреждению акустической системы.
- $\bullet$  При изменении частоты дискретизации звук может быть отключен на 1 2 секунды.

## **Запись**

Аудиосигналы, входящие в данное устройство, можно вывести на внешнее устройство записи. При записи звука из устройства воспроизведения, подключенного к данному устройству, звук можно записать с помощью устройства воспроизведения все еще подключенного к данному устройству.

#### **1 Нажмите на устройстве кнопку** X**, чтобы включить питание.**

#### **2 Нажмите кнопку выбора источника входного сигнала, чтобы выбрать записываемый источник входного сигнала.**

Выбранный источник входного сигнала отобразится на дисплее устройства.

#### **3 Начнется запись.**

• Сведения о необходимых действиях см. в руководстве пользователя записывающего устройства.

**[панель](#page-6-0)**

**[Передняя](#page-6-0)** 41 **[Пульт дистанционного](#page-11-0) [управления](#page-11-0)**

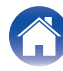

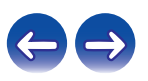

<span id="page-41-0"></span>**[Содержание](#page-1-0) [Подсоединения](#page-15-0) [Воспроизведение](#page-25-0) Установки [Рекомендации](#page-42-0) [Приложение](#page-50-0)**

## **Настройка автоматического режима ожидания**

При бездействии устройства в течение 30 минут (когда отсутствует подача звука) его можно настроить на автоматическое переключение в режим ожидания (Автоматический режим ожидания).

Автоматический переход в режим ожидания установлен по умолчанию.

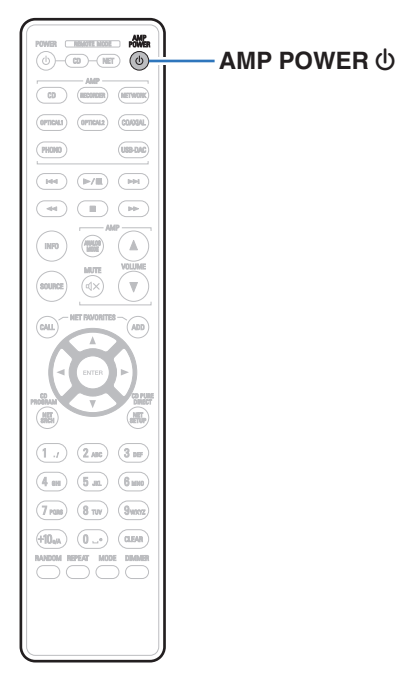

## **Выключение автоматического режима ожидания**

**1 Нажмите кнопку AMP POWER** X **на пульте дистанционного управления и удерживайте ее в течение 5 секунд, чтобы выключить автоматический режим ожидания.**

На дисплее данного устройства отобразится индикация "AutoStby Off".

## **Включение автоматического ждущего режима**

**1 Нажмите кнопку AMP POWER** X **на пульте дистанционного управления и удерживайте ее в течение 5 секунд, чтобы включить автоматический режим ожидания.**

На дисплее данного устройства отобразится индикация "AutoStby On".

**[панель](#page-6-0)**

**[Задняя](#page-9-0) [панель](#page-9-0)**

**[Передняя](#page-6-0)** 42 **[Пульт дистанционного](#page-11-0) [управления](#page-11-0)**

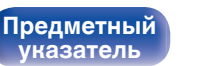

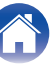

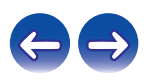

<span id="page-42-0"></span>**[Содержание](#page-1-0) Додсоединения [Воспроизведение](#page-25-0) [Установки](#page-41-0) Рекомендации [Приложение](#page-50-0)** 

## **• Содержание**

## **Рекомендации**

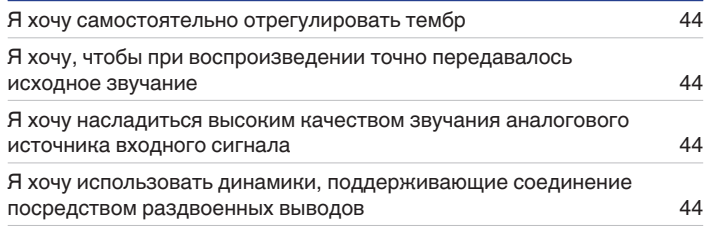

## **Устранение неполадок**

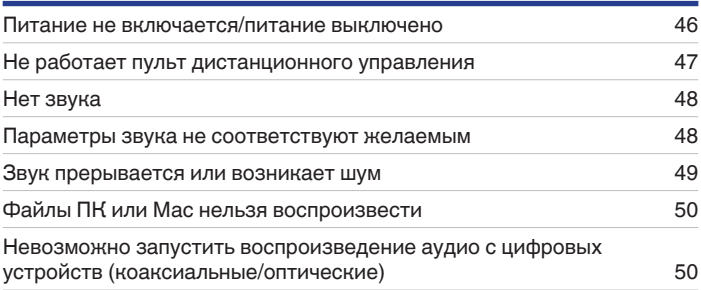

**[панель](#page-6-0)**

**[Передняя](#page-6-0)** 43 **[Пульт дистанционного](#page-11-0) [управления](#page-11-0)**

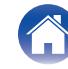

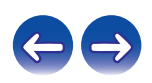

<span id="page-43-0"></span>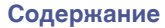

## **Рекомендации**

#### **Я хочу самостоятельно отрегулировать тембр**

• Чтобы отрегулировать звук согласно своим предпочтениям, воспользуйтесь регуляторами BASS, TREBLE и BALANCE. (№ [стр. 28\)](#page-27-0)

#### **Я хочу, чтобы при воспроизведении точно передавалось исходное звучание**

• Включите режим Source Direct. (С [стр. 29\)](#page-28-0)

#### **Я хочу насладиться высоким качеством звучания аналогового источника входного сигнала**

• Включите аналоговый режим. ( $\mathbb{Q}$  [стр. 30\)](#page-29-0)

#### **Я хочу использовать динамики, поддерживающие соединение посредством раздвоенных выводов**

• Данное устройство совместимо с соединениями посредством раздвоенных выводов. Наслаждайтесь высококачественным воспроизведением при использовании соединений посредством раздвоенных выводов. (工作 [стр. 20\)](#page-19-0)

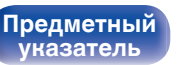

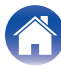

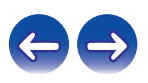

## <span id="page-44-0"></span>**Устранение неполадок**

В случае возникновения неполадок, прежде всего, проверьте следующее:

- **1. Правильно ли выполнены подсоединения?**
- **2. Выполняется ли управление устройством в соответствии с руководством пользователя?**
- **3. Работает ли остальная аппаратура надлежащим образом?**

Если устройство не работает надлежащим образом, проверьте наличие признаков, приведенных в этом разделе.

Если признаки не соответствуют каким-либо из описанных здесь, обратитесь к своему дилеру, поскольку это может быть связано с неполадкой в данном устройстве. В таком случае, немедленно отсоедините устройство от электросети и обратитесь в магазин, в котором Вы приобрели данное устройство.

**[панель](#page-6-0)**

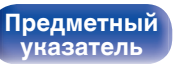

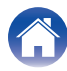

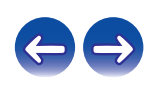

#### <span id="page-45-0"></span>o **Питание не включается/питание выключено**

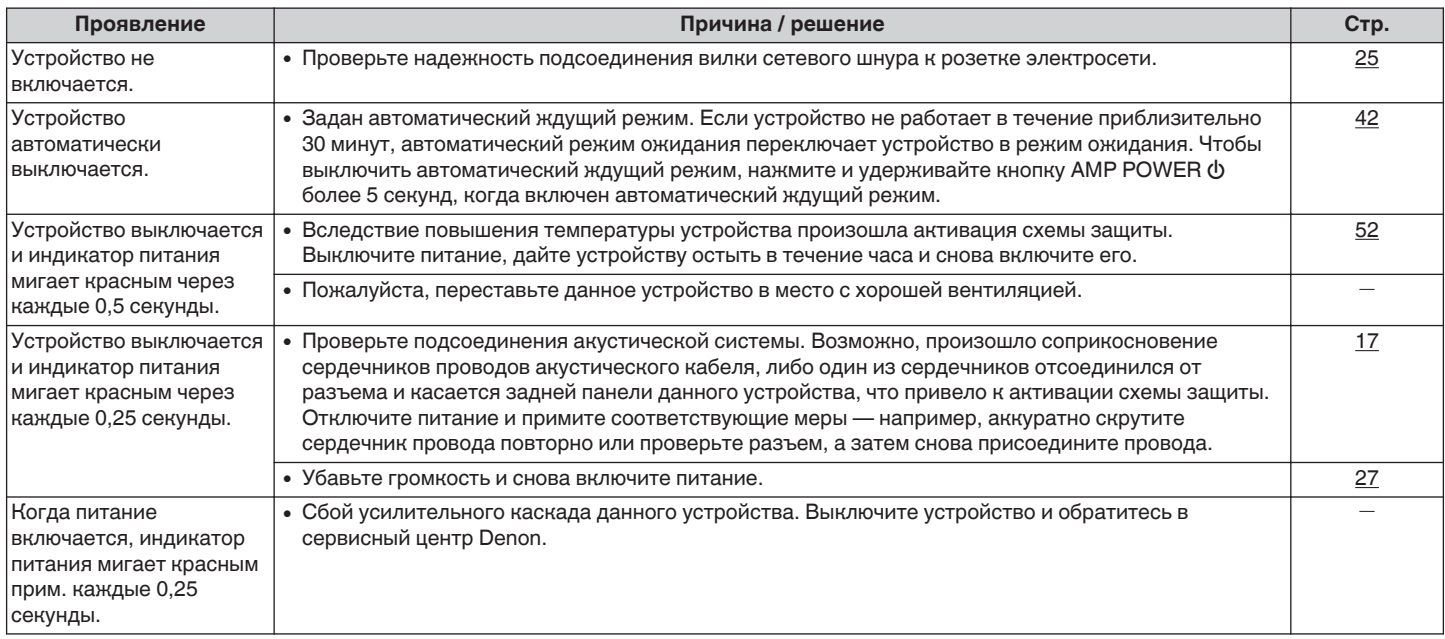

**[панель](#page-6-0)**

**[Передняя](#page-6-0) 16 Задняя ([Пульт дистанционного](#page-11-0)** 46 **[управления](#page-11-0)**

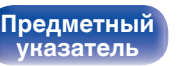

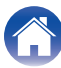

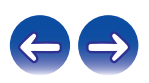

### <span id="page-46-0"></span>**Не работает пульт дистанционного управления**

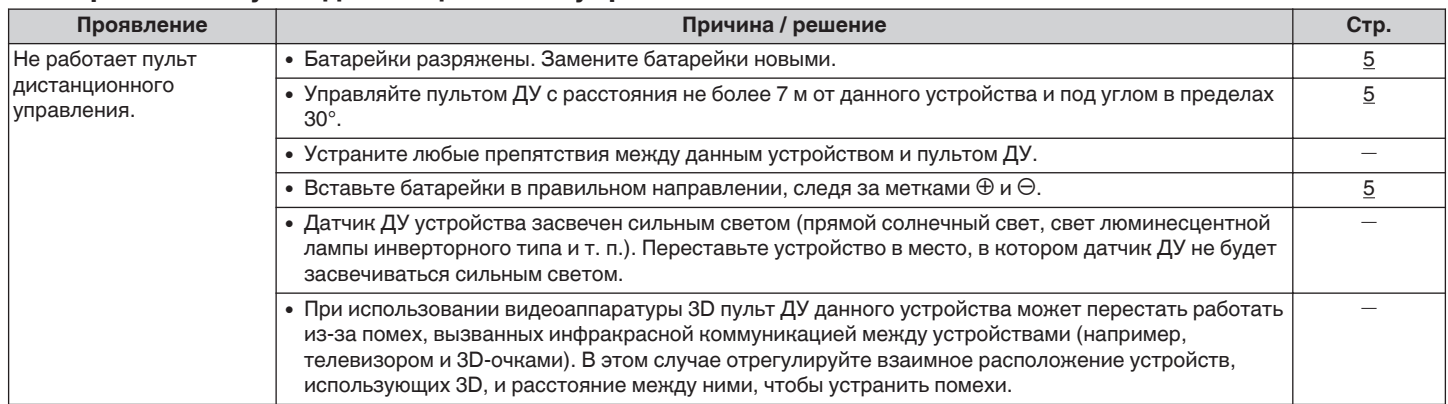

**[панель](#page-6-0)**

**[Передняя](#page-6-0) 17 Задняя ([Пульт дистанционного](#page-11-0)** 47 **[управления](#page-11-0)**

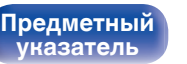

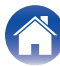

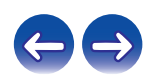

<span id="page-47-0"></span>**[Содержание](#page-1-0) Додсоединения [Воспроизведение](#page-25-0) У [Установки](#page-41-0) [Рекомендации](#page-42-0) [Приложение](#page-50-0)** 

#### **Нет звука**

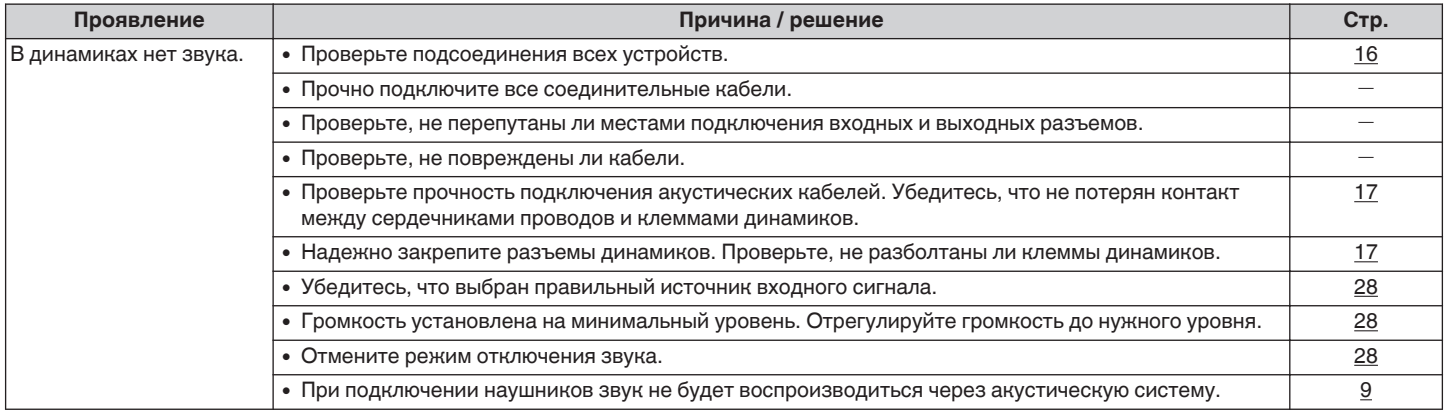

#### **Параметры звука не соответствуют желаемым**

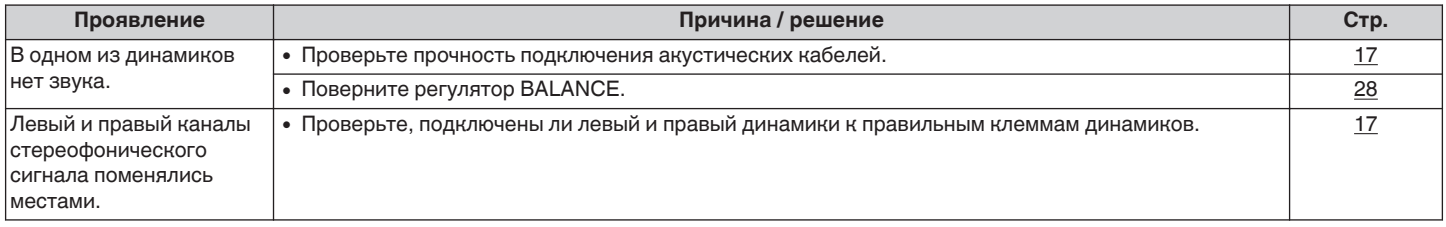

**[Задняя](#page-9-0) [панель](#page-9-0)**

**[Передняя](#page-6-0)** 48 **[Пульт дистанционного](#page-11-0) [управления](#page-11-0)**

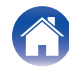

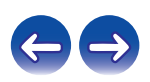

#### <span id="page-48-0"></span>**В Звук прерывается или возникает шум**

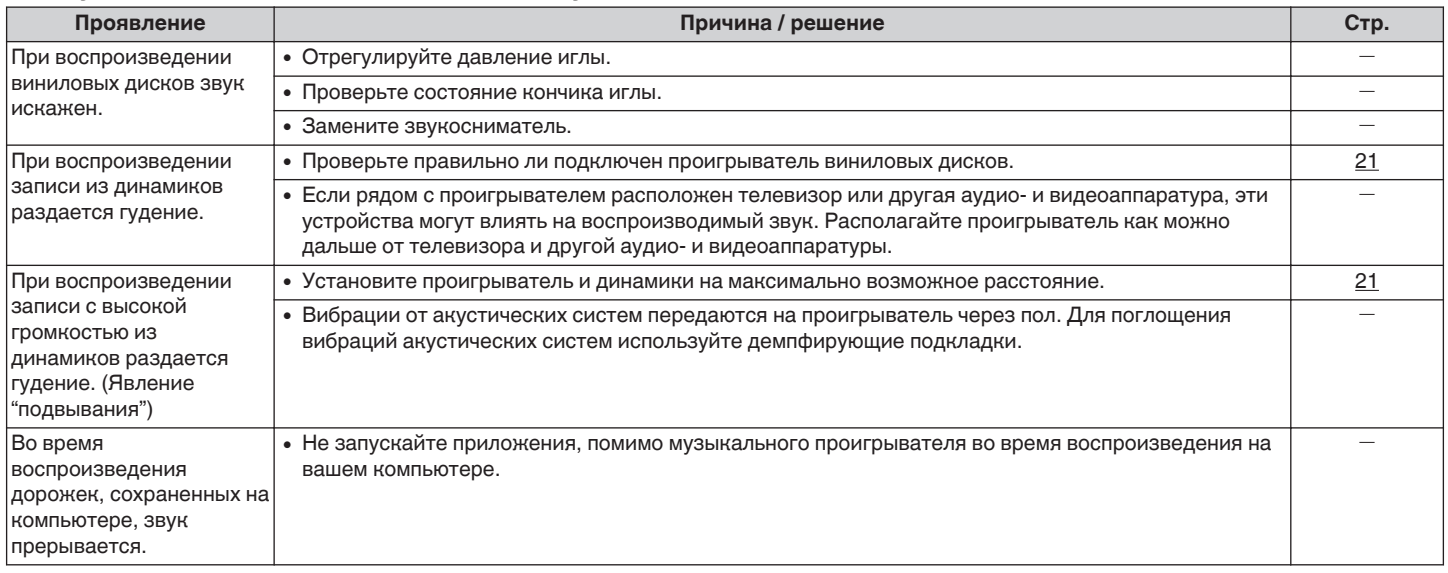

**[панель](#page-6-0)**

**[Передняя](#page-6-0) 19 июль 19 июль 19 июль дистанционного** 49 **[управления](#page-11-0)**

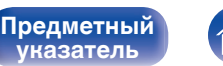

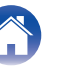

#### <span id="page-49-0"></span>o **Файлы ПК или Мас нельзя воспроизвести**

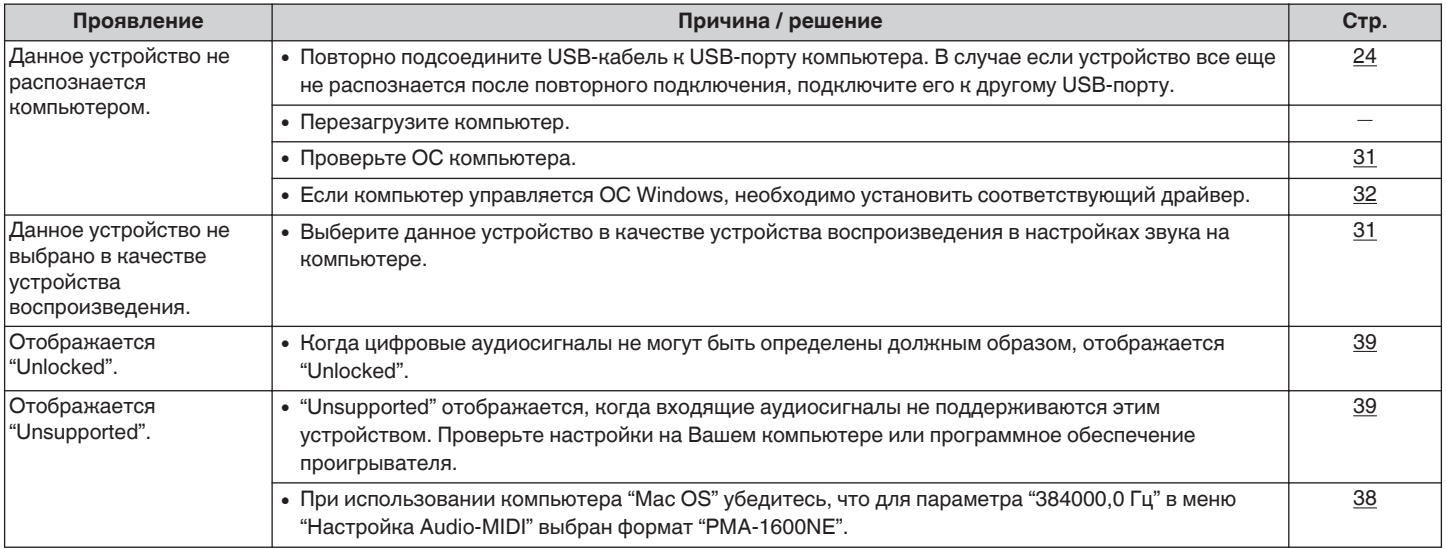

#### **• Невозможно запустить воспроизведение аудио с цифровых устройств (коаксиальные/ оптические)**

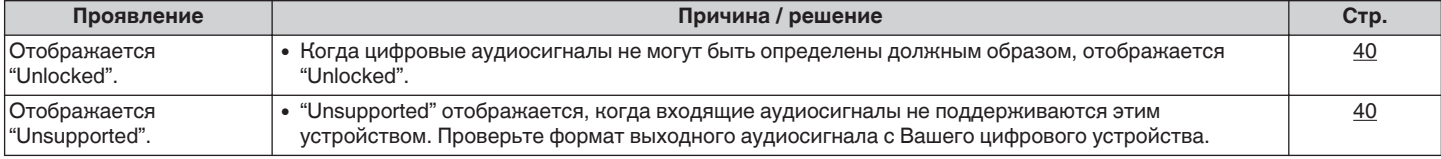

**[панель](#page-6-0)**

**[Передняя](#page-6-0)** 50 **[Пульт дистанционного](#page-11-0) [управления](#page-11-0)**

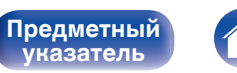

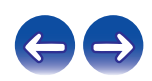

<span id="page-50-0"></span>**[Содержание](#page-1-0) [Подсоединения](#page-15-0) [Воспроизведение](#page-25-0) [Установки](#page-41-0) [Рекомендации](#page-42-0) Приложение**

# **Цифро-аналоговый преобразователь**

#### o **Технические характеристики поддерживаемых аудиосигналов**

## n **Цифро-аналоговый преобразователь USB**

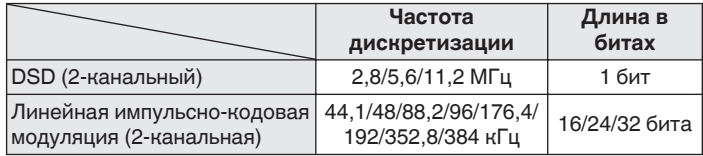

## n **Коаксиальный/оптический**

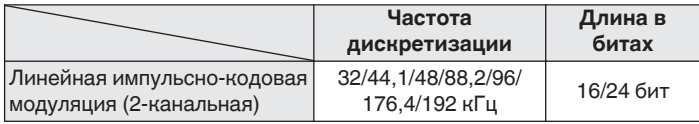

## **Словарь терминов**

#### **DSD (Direct-Stream Digital)**

Одним из методов записи аудиоданных является аспект сигнала, который используется для хранения звуковых сигналов на Super Audio CD, а также является Δ-Σ модулированным цифровым звуком.

#### **Частота дискретизации**

Дискретизация подразумевает снятие отсчетов звуковой волны (аналогового сигнала) с регулярными интервалами и представление амплитуды каждого из отсчетов в цифровом формате (формирование цифрового сигнала).

Количество отсчетов, снимаемых в течение секунды, называется "частотой дискретизации". Чем выше это значение, тем ближе к исходному сигналу будет воспроизводящийся звук.

#### **Linear PCM (линейная импульсно-кодовая модуляция)**

Это несжатый сигнал PCM (Pulse Code Modulation). Это система аналогична используемой для аудио CD, но она использует частоты дискретизации 192 кГц, 96 кГц и 48 кГц для дисков Blu-ray или DVD и обеспечивает более высокое разрешение, чем CD.

**[панель](#page-6-0)**

**[Задняя](#page-9-0) [панель](#page-9-0)**

**[Передняя](#page-6-0)** 51 **[Пульт дистанционного](#page-11-0) [управления](#page-11-0)**

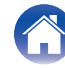

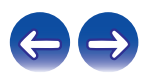

#### <span id="page-51-0"></span>**Импеданс акустической системы**

Это значение сопротивления переменного тока, выраженное в  $\Omega$ (Ом).

Чем ниже это значение, тем большей мощности можно достичь.

#### **Обход схемы регулировки тембра**

Воспроизведение сигнала с максимальным качеством становится возможным, когда входные аудиосигналы выводятся в обход схем управления качеством звука (BASS/TREBLE/BALANCE).

#### **Схема защиты**

Это система предотвращения выхода из строя компонентов блока питания при таких отклонениях, как перегрузка, резкие перепады напряжения или перегрев.

Если в устройстве обнаружена неисправность, индикатор питания мигает красным, и устройство переходит в режим ожидания.

## **Информация о товарных знаках**

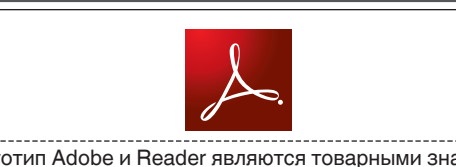

Adobe, логотип Adobe и Reader являются товарными знаками Adobe Systems Incorporated в США и/или других странах.

**[панель](#page-6-0)**

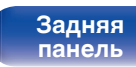

**[Передняя](#page-6-0)** 52 **[Пульт дистанционного](#page-11-0) [управления](#page-11-0)**

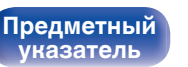

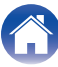

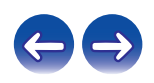

## <span id="page-52-0"></span>**Технические характеристики**

#### **• Раздел усилителя мощности**

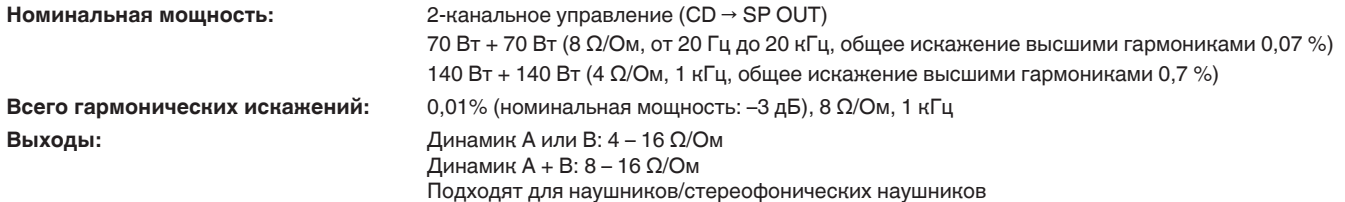

#### **• Раздел предварительного усилителя**

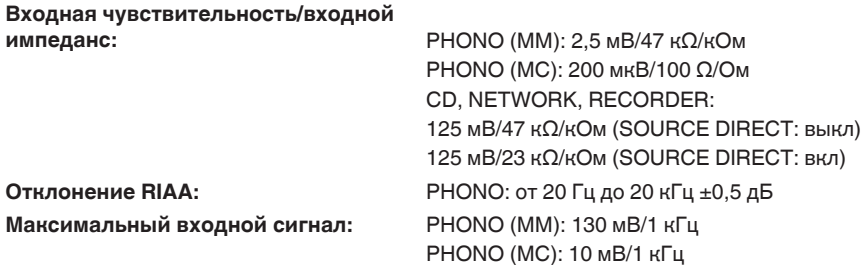

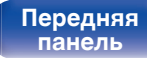

**[Передняя](#page-6-0)** 53 **[Пульт дистанционного](#page-11-0) [управления](#page-11-0)**

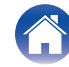

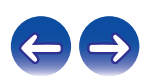

**[Содержание](#page-1-0) │ /[Подсоединения](#page-15-0)** / /[Воспроизведение](#page-25-0) \ / [Установки](#page-41-0) \ /[Рекомендации](#page-42-0) \ / [Приложение](#page-50-0)

#### **• Общая производительность**

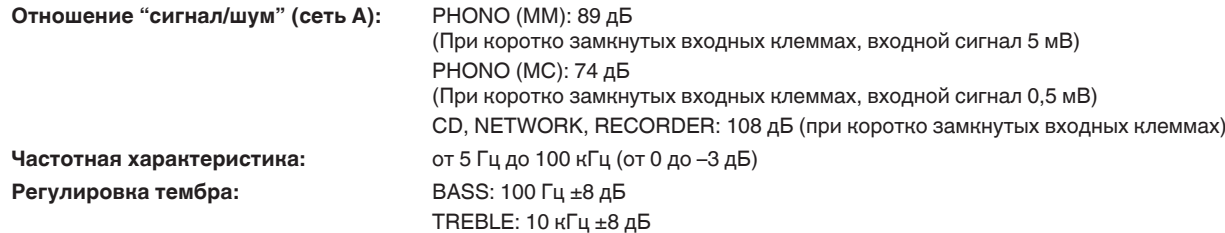

#### 0 **Формат цифрового входного сигнала**

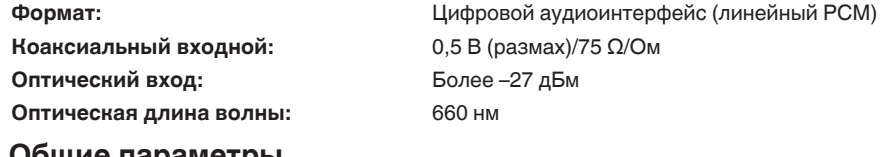

### o **Общие параметры**

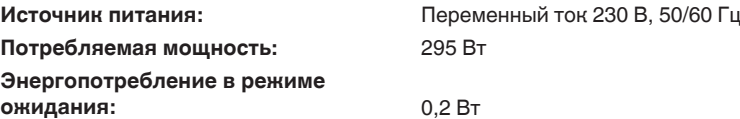

В целях совершенствования продукции технические характеристики и конструкция устройства могут быть изменены без предварительного уведомления.

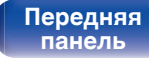

**[Передняя](#page-6-0)** 54 **[Пульт дистанционного](#page-11-0) [управления](#page-11-0)**

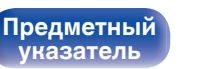

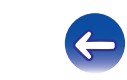

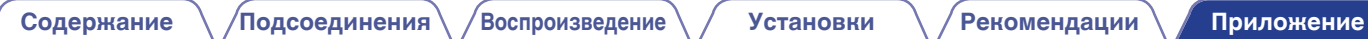

### **• Размеры** (Единицы измерения: мм)

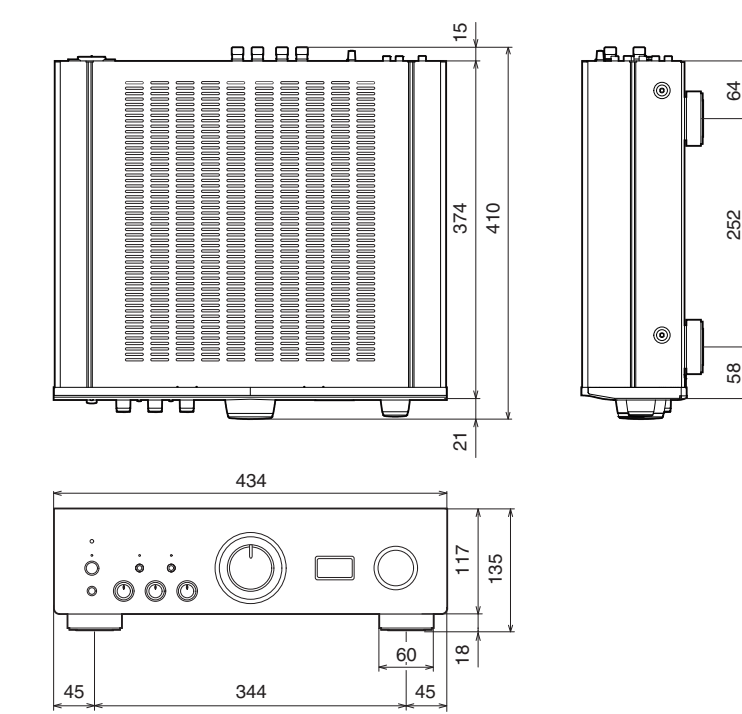

■ Вес: 17,6 kg

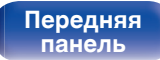

**[Задняя](#page-9-0) [панель](#page-9-0)**

**[Передняя](#page-6-0)** 55 **[Пульт дистанционного](#page-11-0) [управления](#page-11-0)**

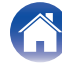

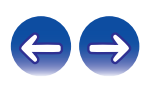

# **Предметный указатель**

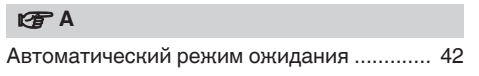

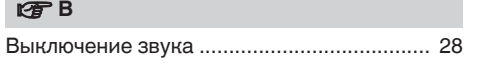

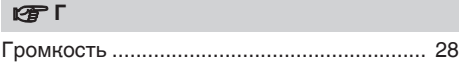

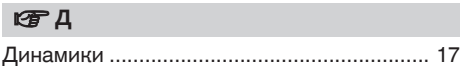

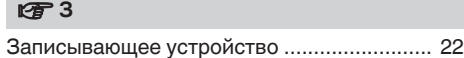

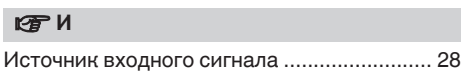

#### **图** 0

[Обход схемы регулировки тембра ........ 29, 52](#page-28-0)

#### **i** π

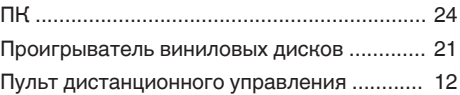

#### **v** P

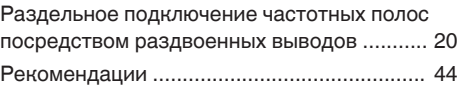

#### **v** C

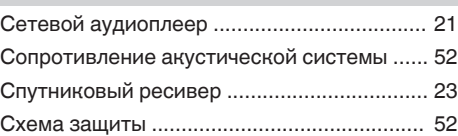

#### <span id="page-55-0"></span>**[Содержание](#page-1-0)** / [Подсоединения](#page-15-0) / [Воспроизведение](#page-25-0) / [Установки](#page-41-0) / [Рекомендации](#page-42-0) / [Приложение](#page-50-0)

#### v **У**

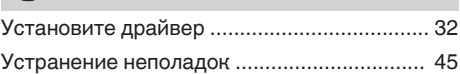

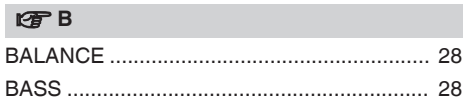

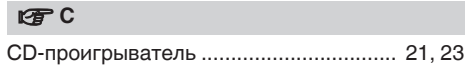

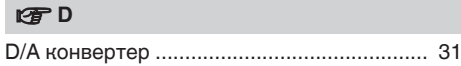

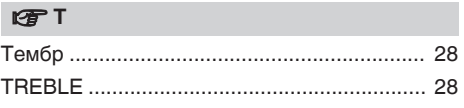

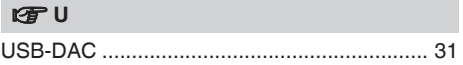

**[панель](#page-6-0)**

**[Задняя](#page-9-0) [панель](#page-9-0)**

**[Передняя](#page-6-0)** 56 **[Пульт дистанционного](#page-11-0) [управления](#page-11-0)**

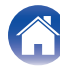

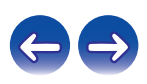

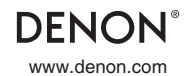

www.denon.com 3520 10479 00AD Copyright © 2016 D&M Holdings Inc. All Rights Reserved.